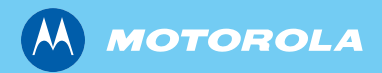

MTH800 *Terminal portatif TETRA*

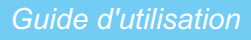

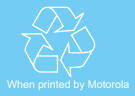

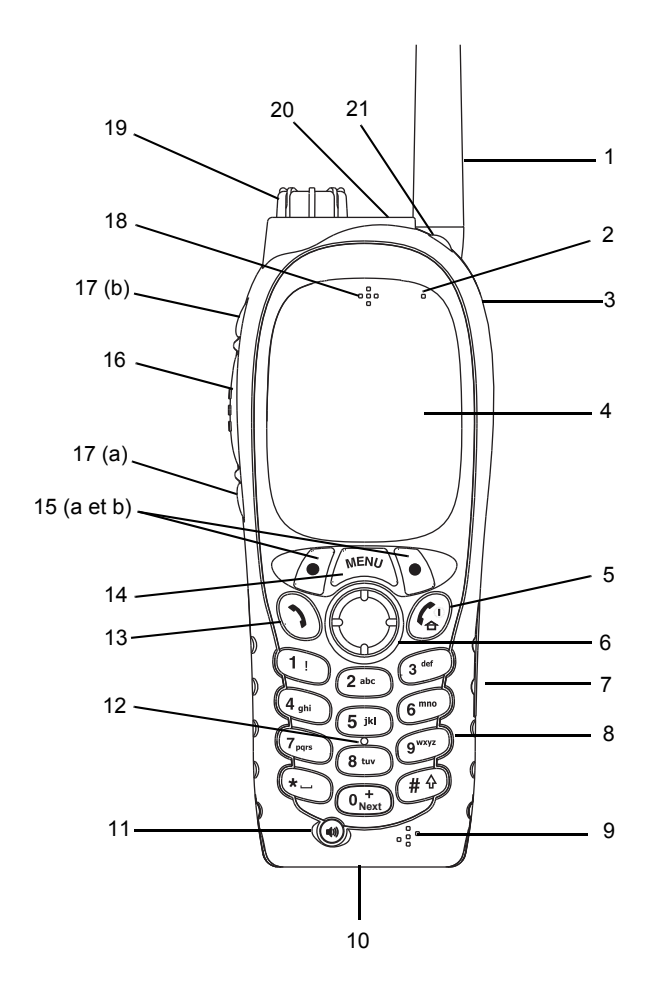

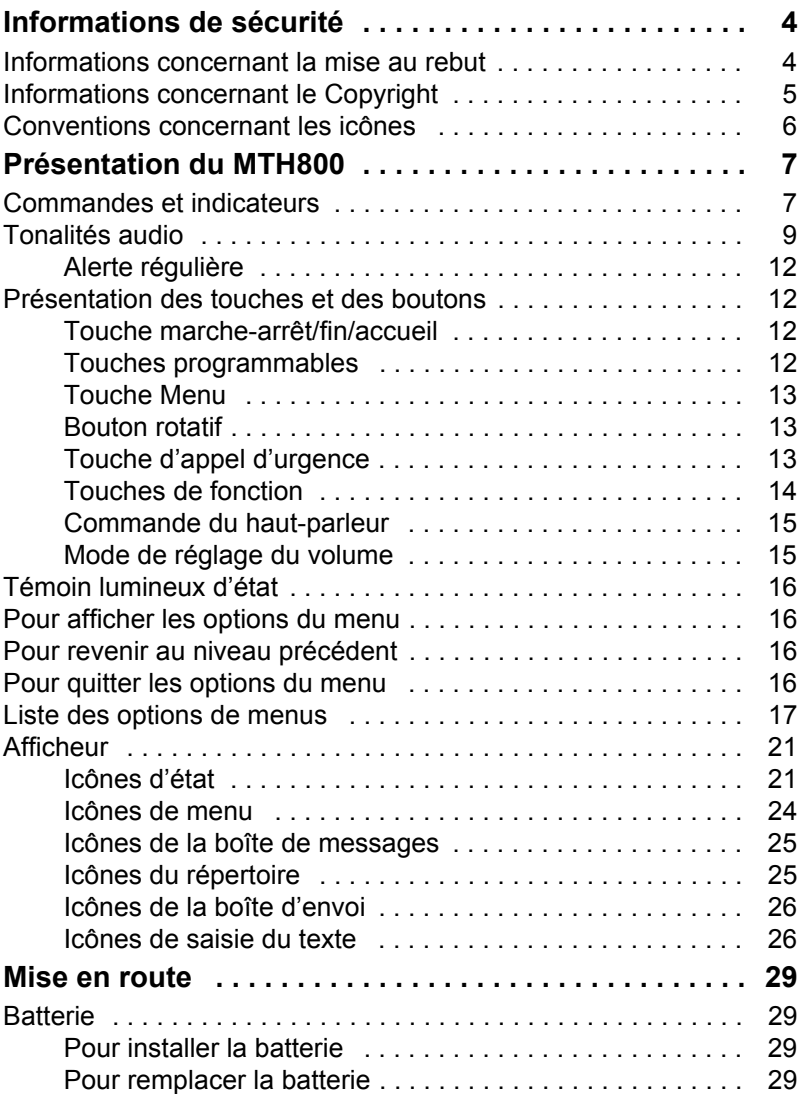

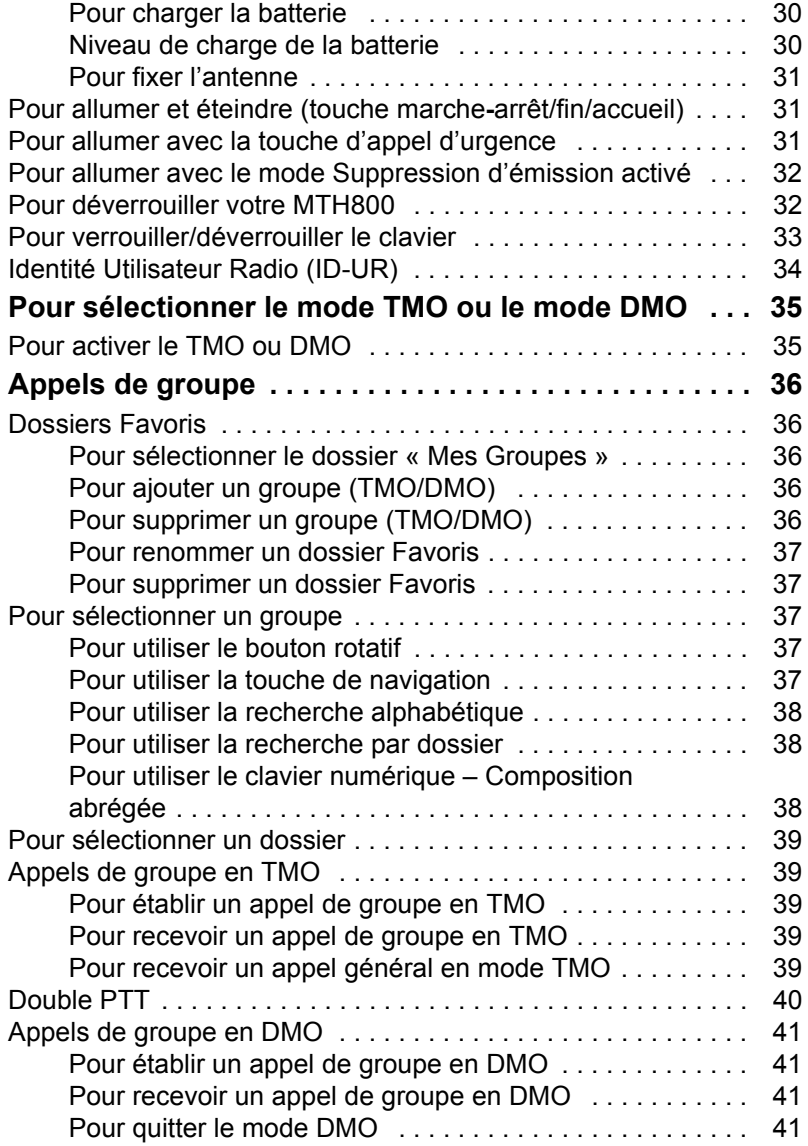

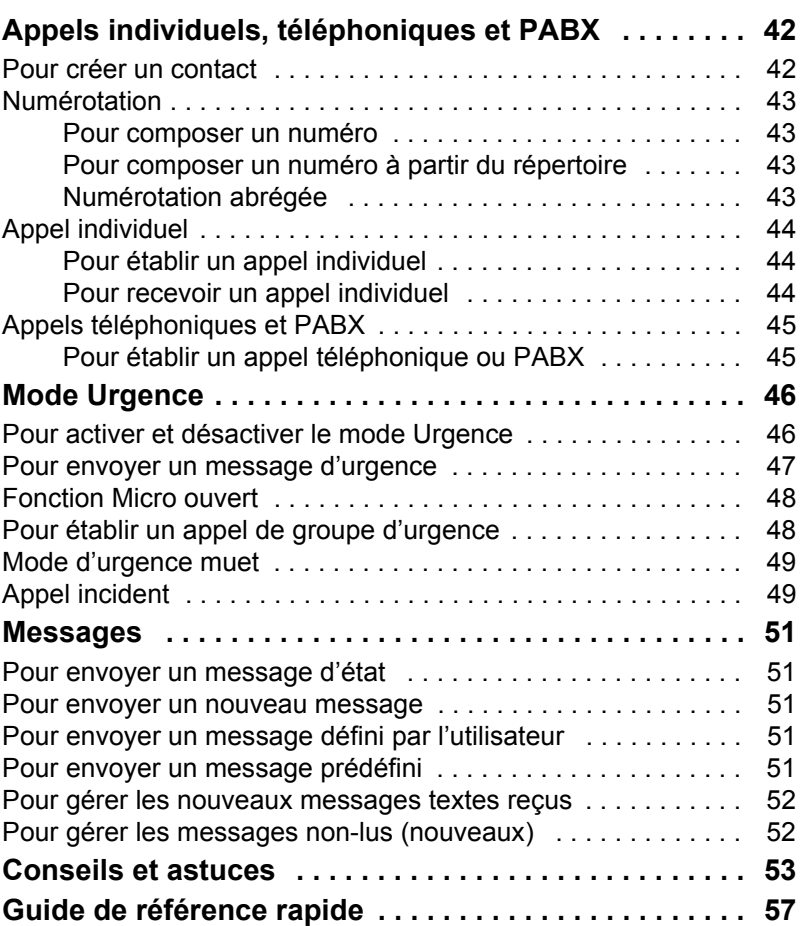

© Motorola Inc., 2009

La marque MOTOROLA et le logo stylisé M sont enregistrés au bureau américain des brevets et des marques de commerce (USPTO). Tous les autres produits et tous les noms de service sont la proprité de leurs propriétaires respectifs.

**Français**

# <span id="page-5-0"></span>**Informations de sécurité**

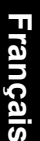

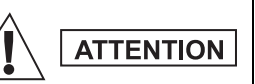

*Avant d'utiliser ces produits, vous devez lire les instructions de sécurité présentées dans le livret Sécurité des équipements et exposition aux fréquences radio 6864117B25.*

Le MTH800 est réservé à un usage professionnel pour des raisons de conformité avec la réglementation ICNIRP sur l'exposition aux fréquences radioélectriques. Avant d'utiliser ces produits, vous devez lire les informations sur l'énergie des fréquences radioélectriques et les instructions d'utilisation dans le livret Sécurité des équipements et exposition aux fréquences radio (référence de publication Motorola 6864117B25) pour connaître et appliquer les limites d'exposition aux fréquences radioélectriques.

Gardez ce **Guide d'utilisation** et le **livret Sécurité des équipements et exposition aux fréquences radio** dans un endroit sûr et mettezles à la disposition d'autres utilisateurs éventuels des accessoires.

# <span id="page-5-1"></span>**Informations concernant la mise au rebut**

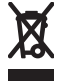

La directive de l'Union européenne relative aux **déchets d'équipements électriques et électroniques (DEEE)** impose que soit apposée sur les produits vendus dans les pays de l'Union européenne l'étiquette de la poubelle barrée (sur le produit lui-même ou sur l'emballage dans certains cas). Comme indiqué par la directive DEEE, l'étiquette de la poubelle barrée signifie que les clients et les utilisateurs finals dans les pays de l'UE ne doivent pas mettre au rebut les équipements et les

accessoires électriques et électroniques avec les déchets ménagers.

Les clients ou les utilisateurs finals des pays de l'UE doivent prendre contact avec le représentant local du fournisseur de leur équipement ou le centre de service pour obtenir des informations sur le système de collecte des déchets dans leur pays.

# <span id="page-6-0"></span>**Informations concernant le Copyright**

Les produits Motorola décrits dans ce manuel peuvent inclure des programmes informatiques protégés par copyright, dans des mémoires à semi-conducteurs ou autres supports. La législation des États-Unis, ainsi que celle d'autres pays, réservent à Motorola Europe et à Motorola Inc. certains droits de copyright exclusifs concernant les programmes ainsi protégés, sans limitations, notamment le droit exclusif de copier ou de reproduire, sous quelque forme que ce soit, lesdits programmes.

En conséquence, il est interdit de copier, reproduire, modifier, faire de l'ingénierie inverse ou distribuer, de quelque manière que ce soit, les programmes informatiques protégés par copyright contenus dans les produits décrits dans ce manuel sans l'autorisation expresse et écrite des propriétaires des droits. En outre, l'acquisition de ces produits se saurait en aucun cas conférer, directement, indirectement ou de toute autre manière, aucune licence, aucun droit d'auteur, brevet, ou demande de brevet appartenant aux propriétaires des droits, autres que la licence habituelle d'utilisation non exclusive qui découle légalement de la vente du produit.

Le présent document est protégé par les droits de copyright. Les duplications effectuées dans le but d'utiliser les produits Motorola sont autorisées dans une certaine limite. Les duplications à d'autres fins, les modifications, ajouts ou autres traitements de ce document ne sont pas autorisés. Seul le présent document sauvegardé électroniquement est considéré comme l'original. Les duplications sont considérées comme de simples copies. Motorola, Inc. ainsi que ses filiales et les membres de son groupe n'attestent pas de l'exactitude de ces copies.

# <span id="page-7-0"></span>**Conventions concernant les icônes**

La documentation est conçue pour donner au lecteur des repères plus visuels. Les icônes graphiques suivantes sont utilisées dans toute la documentation. Ces icônes et leur signification sont décrites ci-dessous.

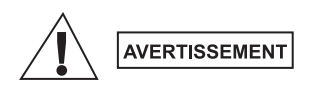

*Le terme Avertissement associé à l'icône de sécurité correspondante implique des informations qui, si elles sont ignorées, peuvent avoir pour conséquence des blessures graves, voire la mort, ou encore une sérieuse détérioration du produit.*

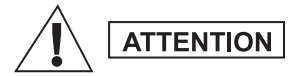

*Le terme Attention associé à l'icône de sécurité correspondante implique des informations qui, si elles sont ignorées, peuvent avoir pour conséquence des blessures légères ou modérées, ou encore une sérieuse détérioration du produit.*

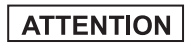

**REMARQUE** 

*Le terme Attention peut être utilisé sans l'icône de sécurité pour avertir d'un dommage ou d'une blessure potentiels sans relation avec le produit.*

*Les Remarques contiennent des informations plus importantes que le texte qui les entourent, telles que les exceptions ou les conditions préalables. Elles indiquent également au lecteur où se reporter pour obtenir des informations complémentaires, lui rappeler comment terminer une action (si celle-ci ne fait pas partie de la procédure en cours, par exemple), ou lui indiquer où localiser quelque chose à l'écran. Il n'y a pas de niveau d'avertissement associé à une Remarque.*

## <span id="page-8-1"></span><span id="page-8-0"></span>**Commandes et indicateurs**

Les numéros ci-dessous renvoient à l'illustration du rabat de couverture.

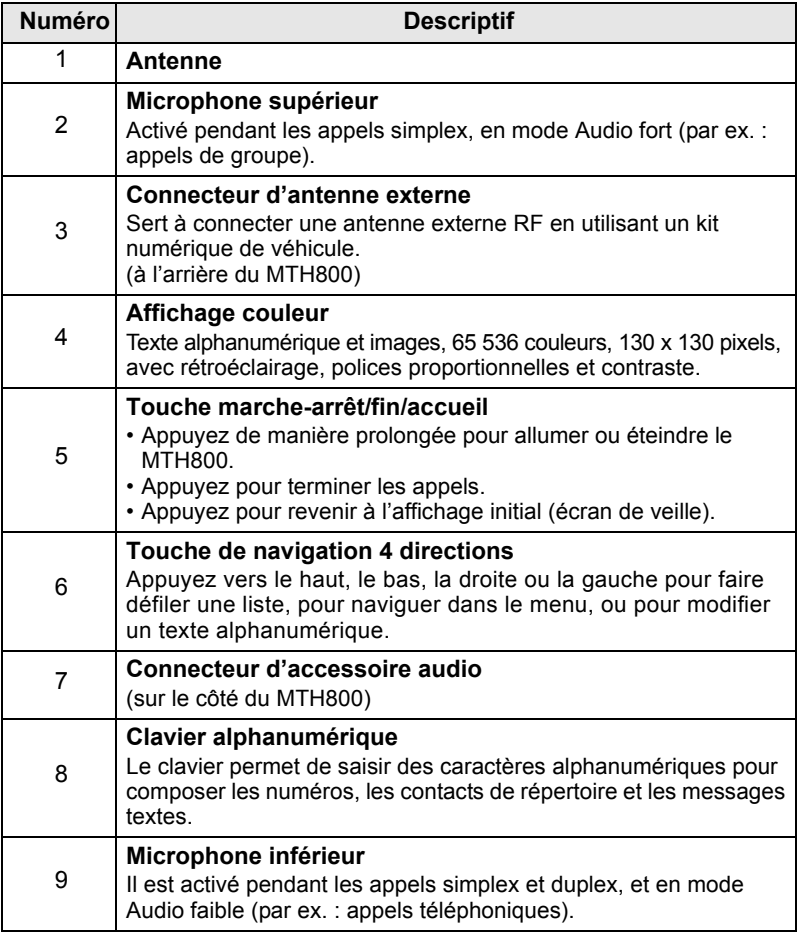

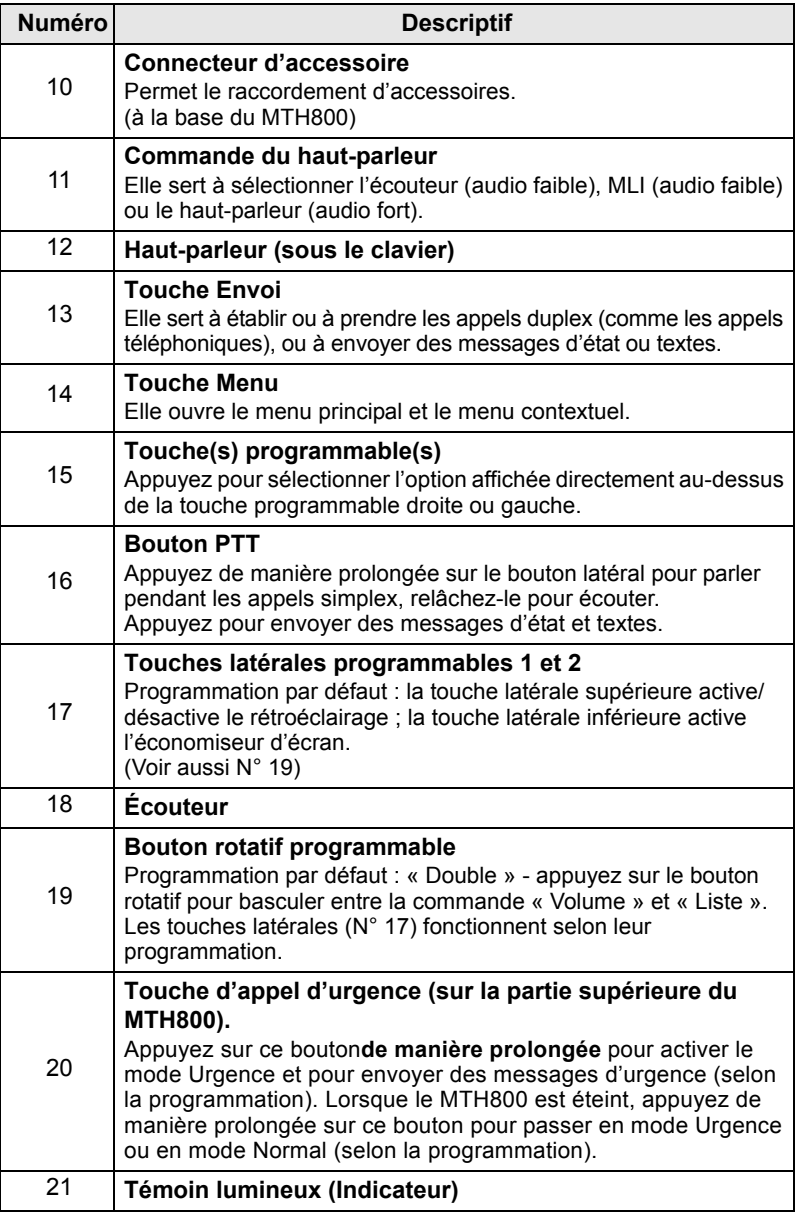

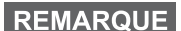

*Avant d'utiliser votre MTH800 pour la première fois, retirez le film plastique qui protège la surface de l'afficheur et chargez la batterie pendant une nuit pour lui donner sa capacité de fonctionnement maximale.*

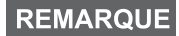

*Le connecteur inférieur doit être nettoyé fréquemment, en particulier avant une procédure de programmation. Veuillez utiliser une petite brosse souple et sèche (sans liquide).*

**REMARQUE** 

*Il est recommandé d'éteindre le terminal avant de raccorder un accessoire.*

## <span id="page-10-0"></span>**Tonalités audio**

 $=$  Tonalité aiguë ;  $=$  Tonalité basse ;

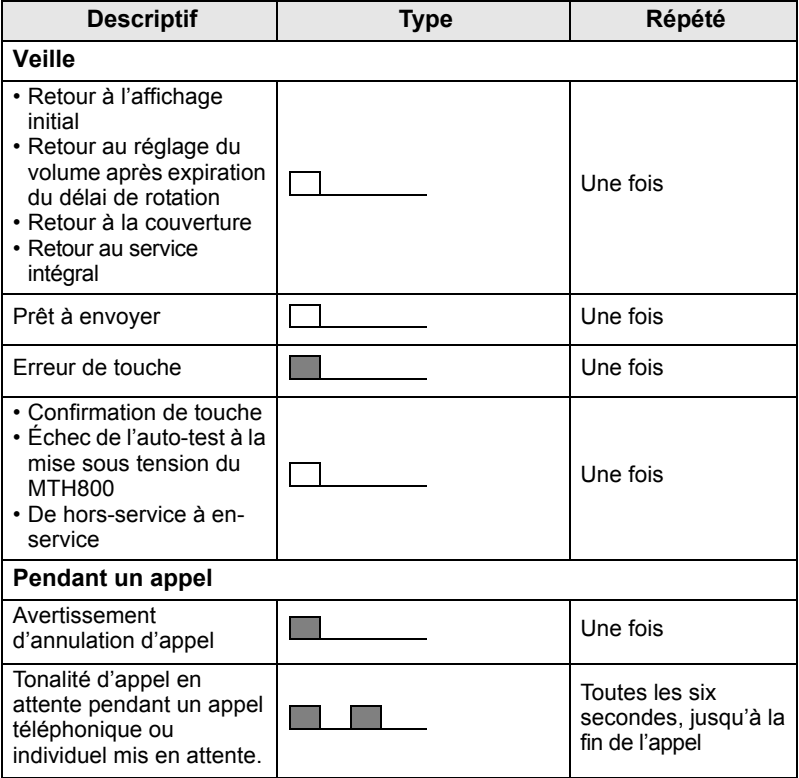

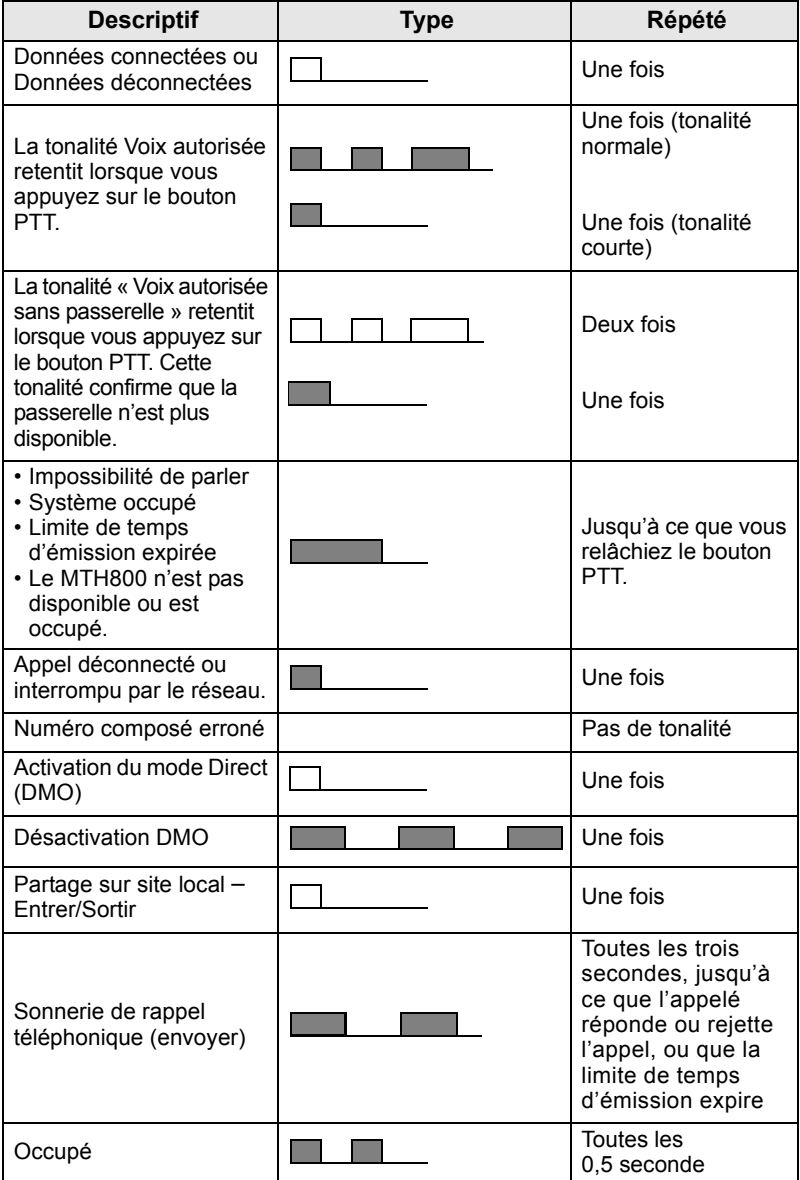

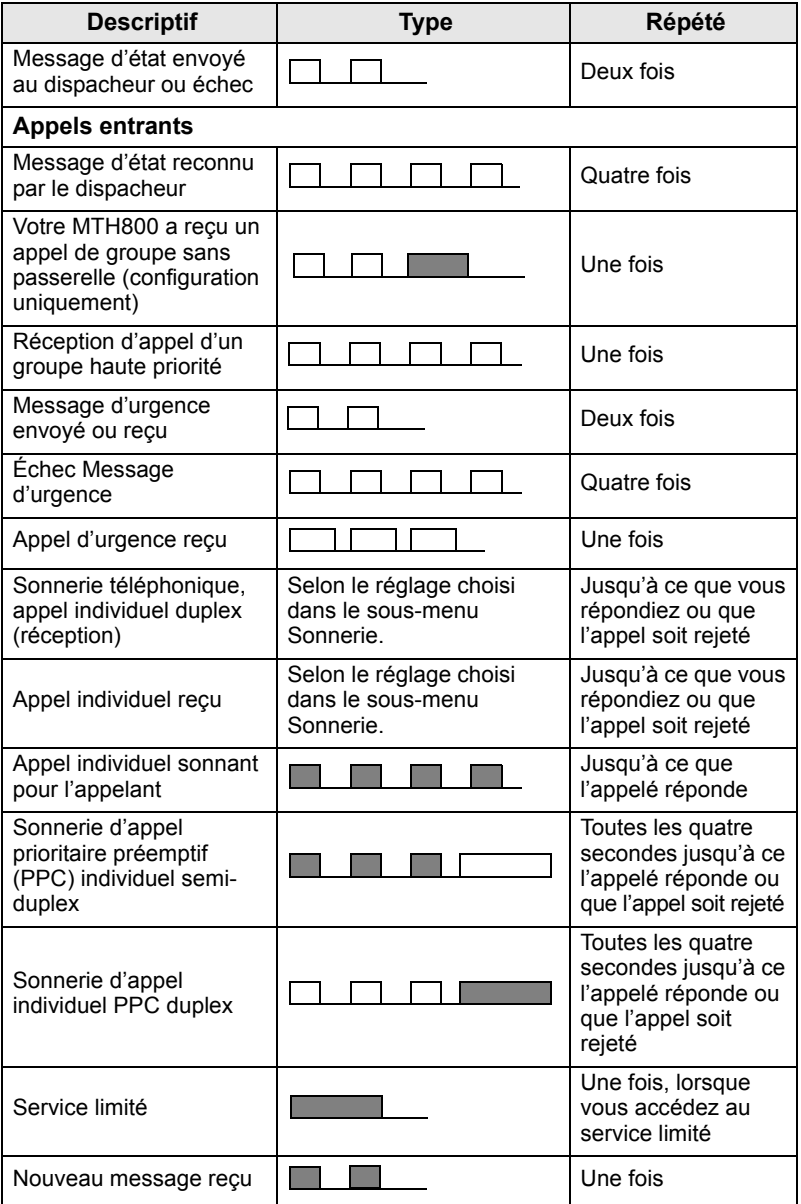

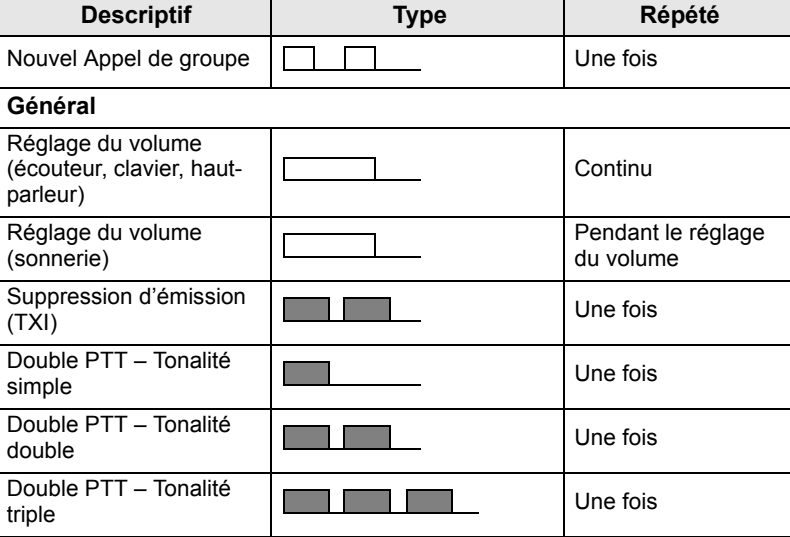

<span id="page-13-4"></span>**REMARQUE** 

*Les tonalités d'Appel incident ne peuvent pas être désactivées par l'utilisateur.* 

# <span id="page-13-0"></span>**Alerte régulière**

Une alerte régulière indique les appels en absence et les messages non lus. À chaque indication, la tonalité du message non lu est accompagnée d'un témoin lumineux de couleur orange.

Cette fonction peut être désactivée/activée par l'utilisateur. Appuyez

 $\text{Sur } \left( \mathbb{M}^{\text{EMU}} \right)$  et sélectionnez également **Config. > Tons > Alerte régulière** pour régler l'intervalle de temps entre les indications.

# <span id="page-13-1"></span>**Présentation des touches et des boutons**

## <span id="page-13-2"></span>**Touche marche-arrêt/fin/accueil**

- Appuyez de manière prolongée pour allumer ou éteindre le MTH800.
- Appuyez pour terminer les appels.
- Appuyez pour revenir à l'affichage initial.

## <span id="page-13-3"></span>**Touches programmables**

Appuyez sur  $\left(\sqrt[\infty]{\right)}$  ou  $\left(\sqrt[\infty]{\right)}$  pour sélectionner l'option affichée directement au-dessus de la touche programmable gauche ou droite.

## <span id="page-14-0"></span>**Touche Menu**

La touche Menu présente deux fonctions. Appuyez sur  $\sqrt{\mathbf{M}^{E N}U}$  pour ouvrir :

- **Le menu** (lorsque le menu n'est pas affiché). Les menus MTH800 vous permettent de régler les paramètres de votre MTH800.
- Le menu contextuel (lorsque l'icône **: des les affichée et lorsque** l'écran de veille n'est pas affiché) pour consulter une liste d'options dans le menu sélectionné.

### <span id="page-14-1"></span>**Bouton rotatif**

L'opérateur peut programmer l'une des fonctions suivantes sur le bouton rotatif :

- **1. Commande Double**  le bouton sert à régler le volume et à faire défiler les listes. Appuyez sur le bouton rotatif pour basculer entre la commande Volume et Liste (programmation par défaut).
- **2. Commande Liste**  le bouton sert à faire défiler les listes (ou groupes) ou les options de menu. Dans ce cas, le réglage du volume s'effectue avec les touches latérales.
- **3. Commande Volume** le bouton sert uniquement à régler le volume. Tournez-le dans le sens horaire pour augmenter le niveau sonore.

Appuyez de manière prolongée sur le bouton rotatif pour le verrouiller. Réappuyez de manière prolongée pour le déverrouiller. L'extinction du poste déverrouille le bouton rotatif verrouillé.

## <span id="page-14-2"></span>**Touche d'appel d'urgence**

Appuyez de manière prolongée sur cette pour activer le mode Urgence.

Lorsque le MTH800 est éteint, appuyez de manière prolongée sur cette touche pour l'allumer en mode Urgence ou en mode Standard (selon la programmation).

### <span id="page-15-0"></span>**Touches de fonction**

**REMARQUE** 

**REMARQUE** 

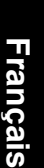

*Pour obtenir des informations détaillées sur les fonctions*  attribuées aux touches latérales, numériques,  $(\overline{\mathscr{K}}_{\mathfrak{m}})$  ou

*, consultez votre opérateur.*

*Par défaut, la durée de la pression requise sur une* 

*touche latérale, numérique,*  $\overline{f}$  *ou*  $\overline{f}$  *pour activer la fonction d'accès direct est d'une seconde. Cette durée peut être modifiée par votre opérateur.*

#### *Touches latérales*

La programmation du bouton rotatif et de la touche latérale est interdépendante :

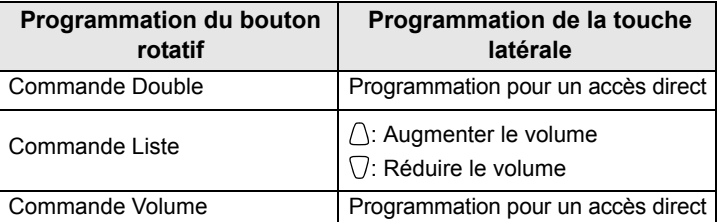

Lorsque le bouton rotatif est programmé pour régler le volume ou est programmé en double commande, les touches latérales peuvent servir pour sélectionner ou activer une fonction fréquemment utilisée par un simple appui prolongé. Par défaut, la touche latérale supérieure est programmée sur « Rétroécl. Oui/Non » et la touche latérale inférieure sur « Écran de veille Oui ». Veuillez consulter votre opérateur.

## *Touches numériques,*  $(\overline{f})$  *et*  $\widehat{f}$

Le MTH800 vous permet de sélectionner ou d'activer les fonctions les plus fréquemment utilisées en maintenant la pression sur une touche numérique programmée.

#### *Appel individuel à accès direct*

Le MTH800 prend en charge l'appel individuel à accès direct si la fonction a été programmée par votre opérateur. L'utilisateur peut appeler le dernier numéro d'appel de groupe en appuyant sur le bouton programmé.

## <span id="page-16-0"></span>**Commande du haut-parleur**

Appuyez sur  $\textcircled{\tiny W}$  pour activer l'écouteur (Audio faible), MLI (Audio faible) ou le haut-parleur (Audio fort), selon les options du menu.

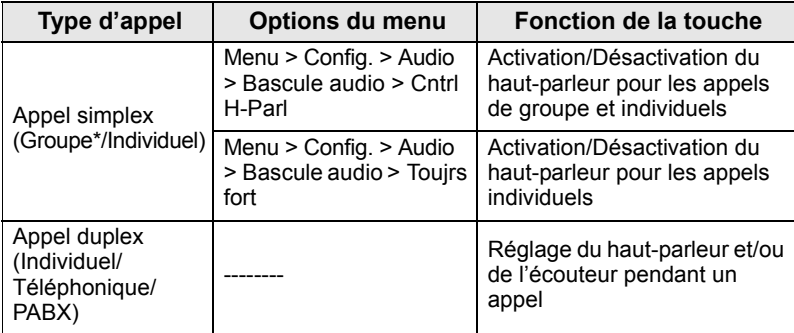

\* Pendant un appel de groupe d'urgence, la voix est émise via le haut-parleur, quel que soit le réglage du haut-parleur.

## <span id="page-16-1"></span>**Mode de réglage du volume**

L'opérateur peut activer la fonction Mode de réglage du volume. Tous les paramètres du mode **Individuel** sont réglables et enregistrés, même si l'utilisateur revient en mode **Commun**.

En mode **Commun**, l'utilisateur règle tous les **Volumes**  simultanément.

**Pour modifier le ou les paramètre(s) de volume, appuyez sur / MERNU > Config. > Volume**.

# <span id="page-17-0"></span>**Témoin lumineux d'état**

Le témoin lumineux signale les différents états de fonctionnement de votre MTH800.

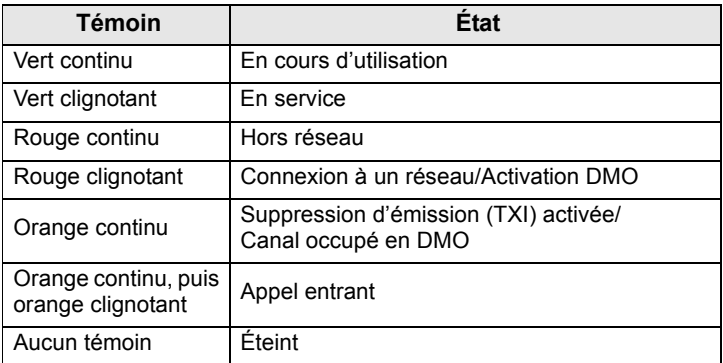

## <span id="page-17-1"></span>**Pour afficher les options du menu**

- **1.** Appuyez sur  $\sqrt{\text{MENU}}$ .
- **2.** Faites défiler la liste jusqu'à l'option requise, puis appuyez sur **Sélect** ou  $\begin{pmatrix} 0 \\ 0 \end{pmatrix}$  pour la sélectionner.

# <span id="page-17-2"></span>**Pour revenir au niveau précédent**

Appuyez sur **Retour** ou sur  $\heartsuit$ .

# <span id="page-17-3"></span>**Pour quitter les options du menu**

Appuyez sur  $\mathbb{C}$ .

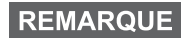

*Votre MTH800 quitte automatiquement le menu si vous n'appuyez sur aucune touche pendant un délai prédéterminé de quelques secondes.*

## <span id="page-18-0"></span>**Liste des options de menus**

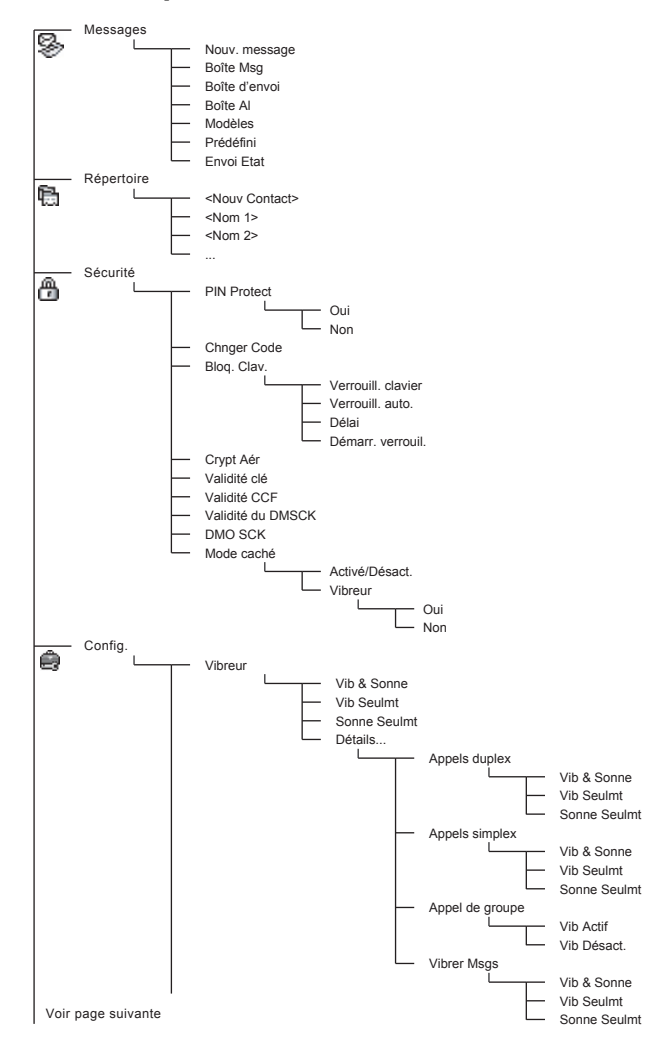

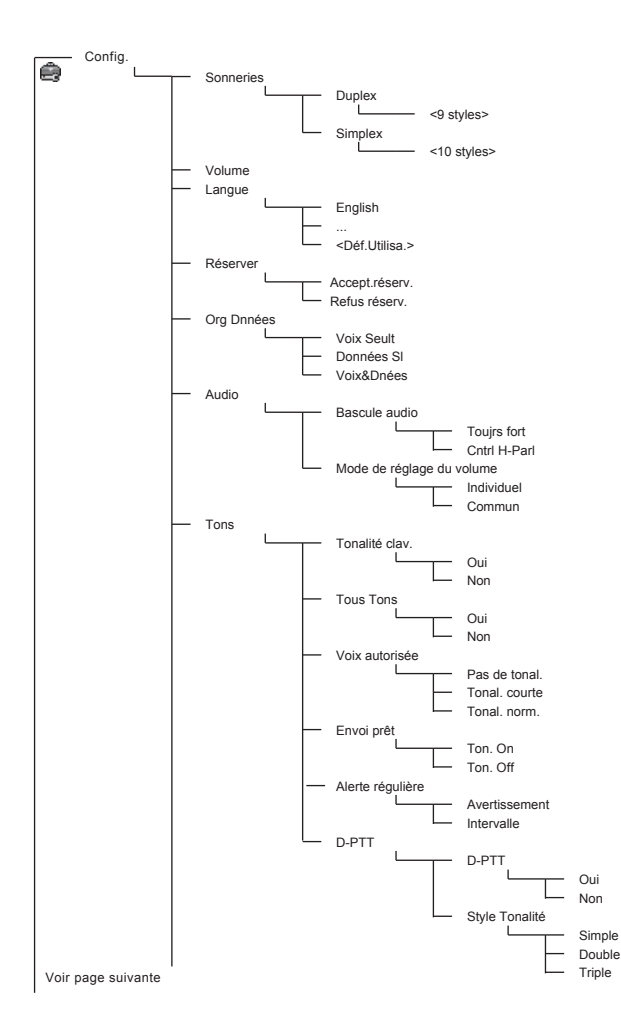

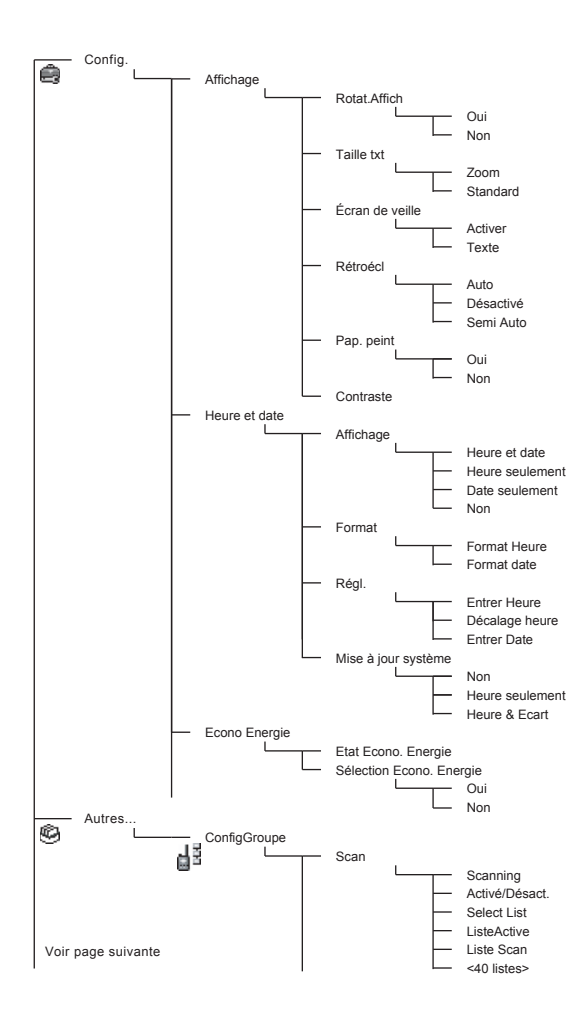

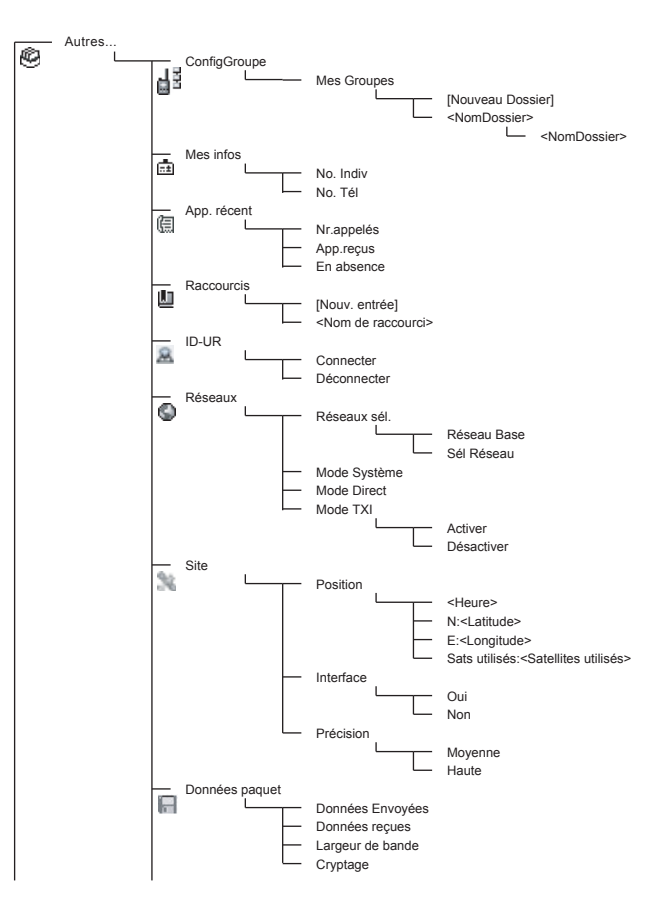

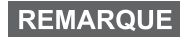

*Il s'agit de la liste des menus standard. Votre opérateur peut activer/désactiver certaines options de menus ou changer leurs noms.*

#### *Pour créer des raccourcis de menus*

Les raccourcis vous permettent d'accéder rapidement à des options de menus fréquemment utilisées.

#### **Création de raccourcis de menus**

Naviguez jusqu'à l'option de menu, puis appuyez de manière prolongée sur la touche  $\sqrt{\frac{MENU}{MENU}}$ .

#### **Liste de raccourcis de menus**

Pour consulter les raccourcis existants, appuyez sur  $\sqrt{MENU}$  et sélectionnez **Autres... > Raccourcis >** *<Nom du raccourci>*.

#### **Utilisation des raccourcis de menus**

**A** partir de l'affichage initial, appuyez sur  $\sqrt{\mu_{\text{EMU}}}$  et sur la/les touche(s) numérique(s) attribuée(s) au raccourci.

## <span id="page-22-0"></span>**Afficheur**

Pendant l'utilisation du MTH800, des icônes sont affichées pour indiquer les conditions décrites ci-dessous.

#### <span id="page-22-1"></span>**Icônes d'état**

Les icônes d'état sont affichées lorsque votre poste exécute certaines opérations ou lorsque vous avez activé certaines fonctions.

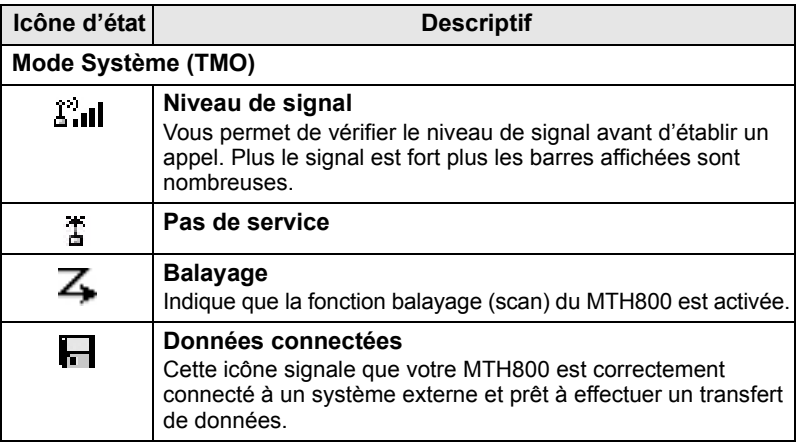

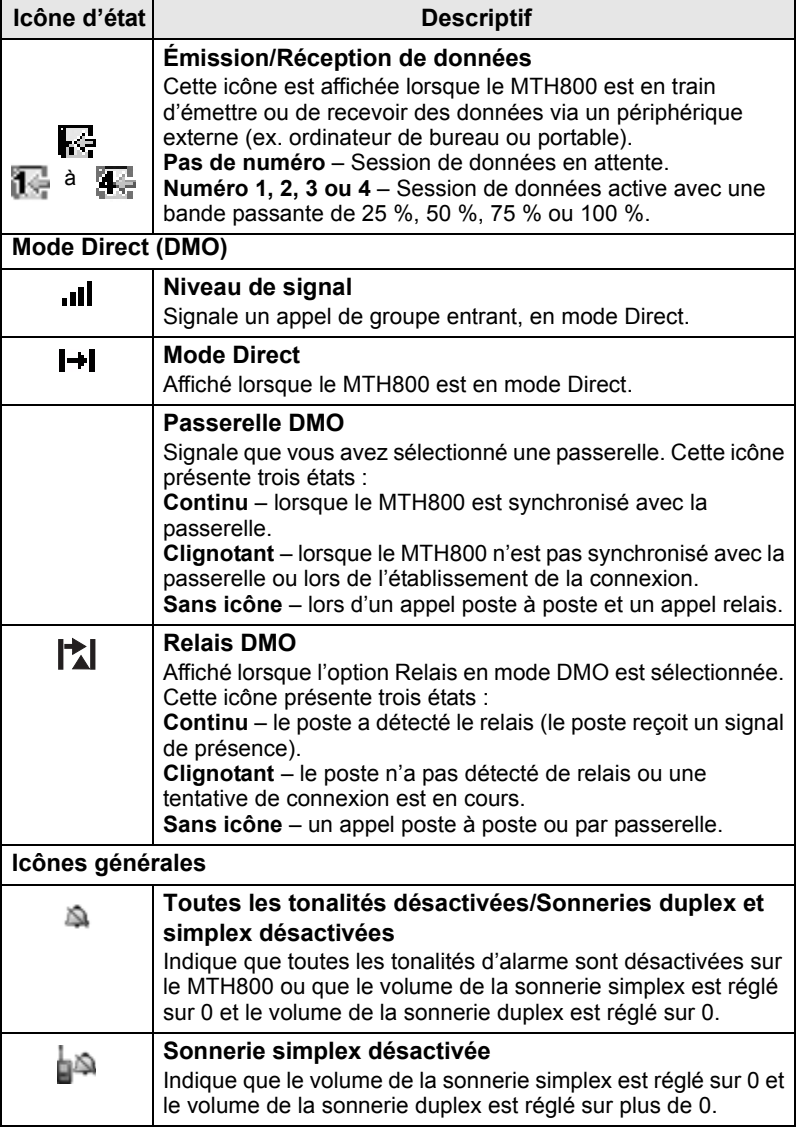

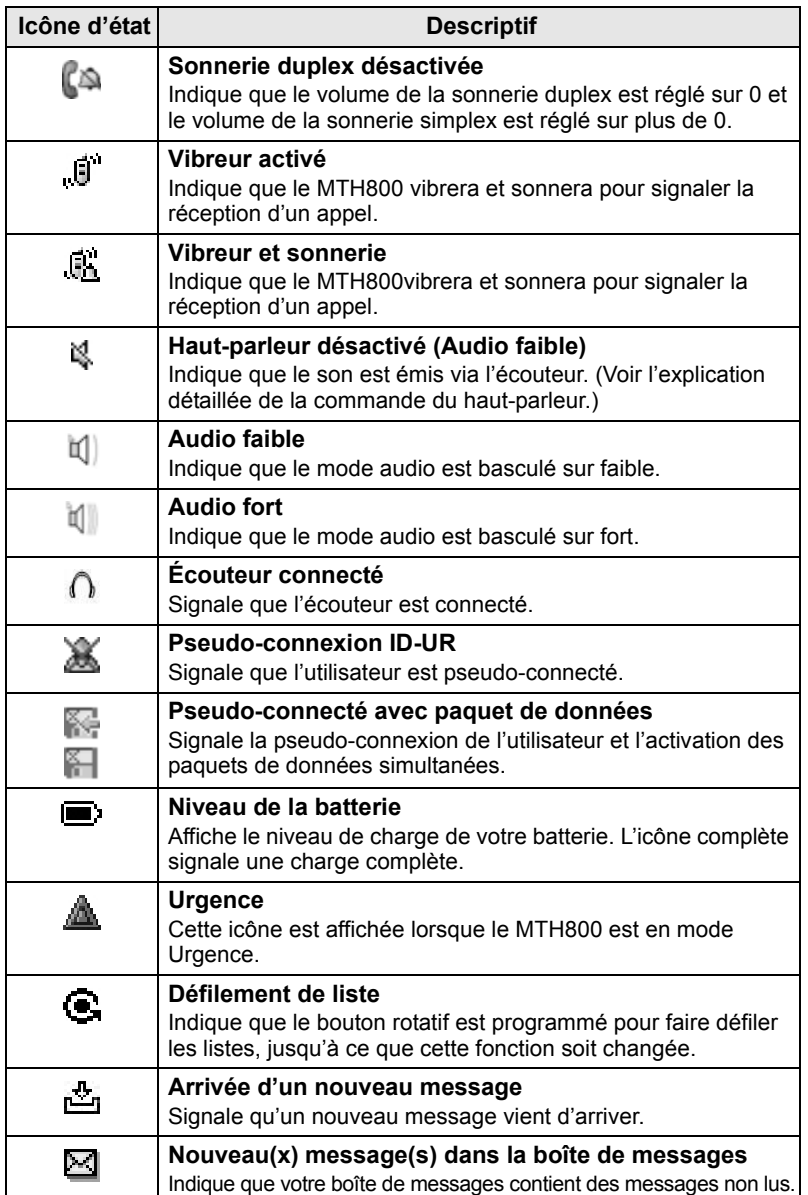

## <span id="page-25-0"></span>**Icônes de menu**

Les icônes suivantes permettent d'identifier les options de menus d'un seul coup d'œil.

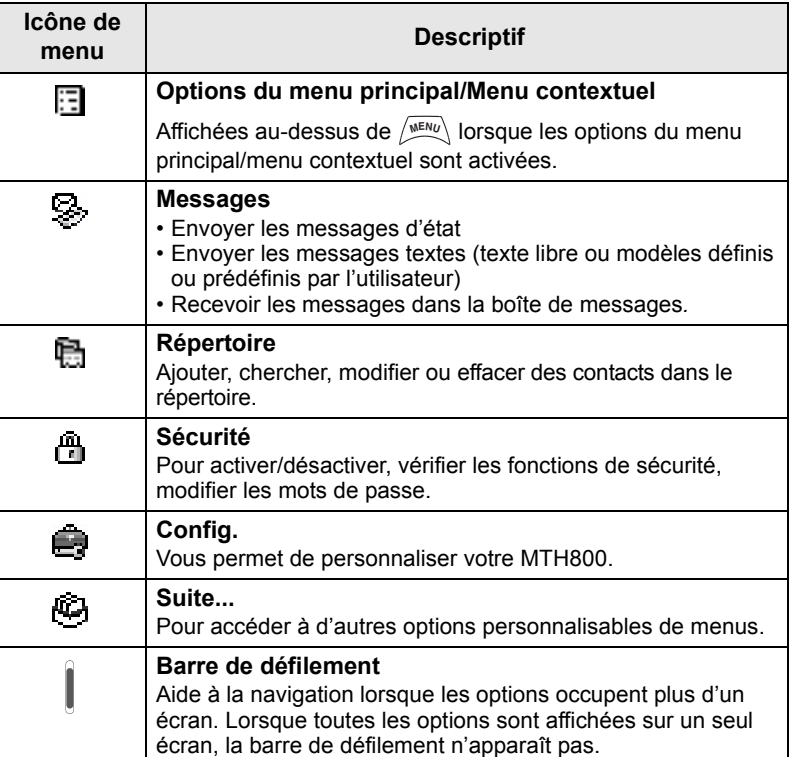

## <span id="page-26-0"></span>**Icônes de la boîte de messages**

Les icônes suivantes signalent le statut des messages présents dans la boîte de messages.

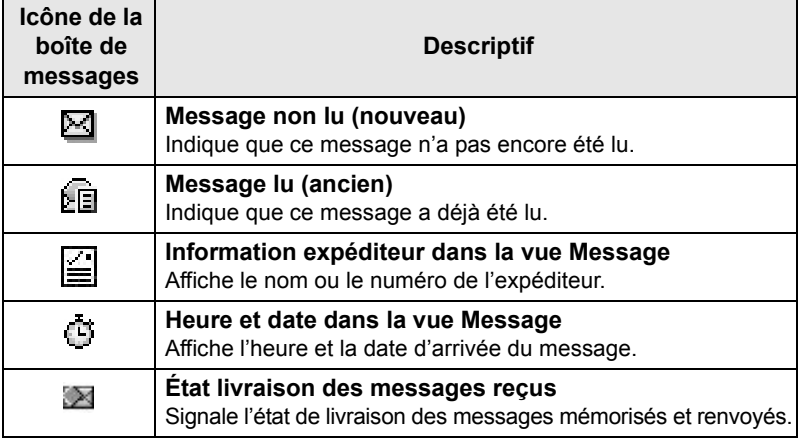

### <span id="page-26-1"></span>**Icônes du répertoire**

Lorsque le répertoire est ouvert, les icônes suivantes peuvent être affichées à côté de chaque contact pour indiquer le type de numéro enregistré.

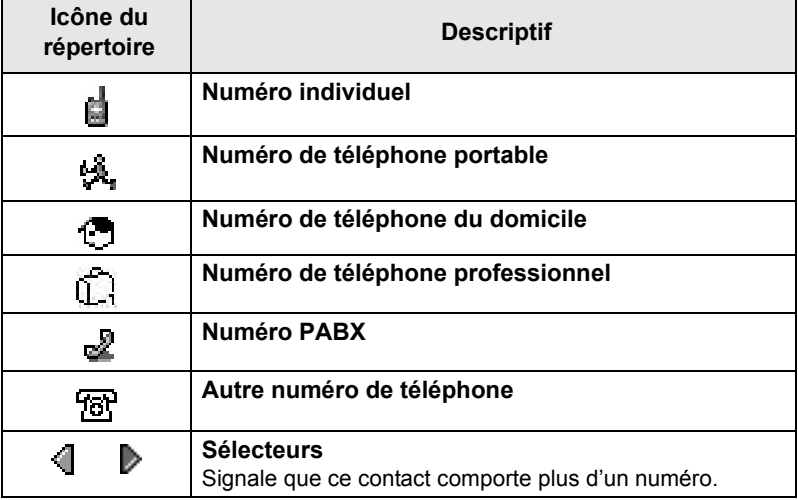

## <span id="page-27-0"></span>**Icônes de la boîte d'envoi**

Dans le sous-menu de la boîte d'envoi, ces trois icônes signalent le processus d'envoi des messages mémorisés et envoyés. Pour obtenir d'autres informations, contactez votre opérateur.

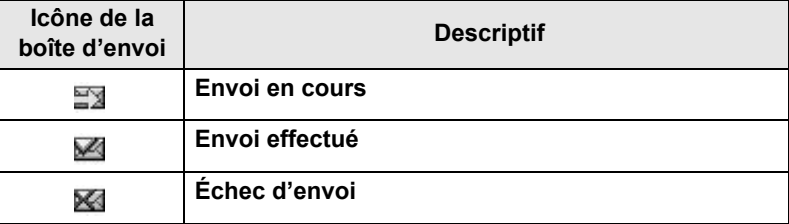

## <span id="page-27-1"></span>**Icônes de saisie du texte**

#### *Sélection du mode de saisie*

Les modes de saisie de texte vous permettent d'entrer facilement des noms, des numéros et des messages.

Dans l'écran de saisie, appuyez sur  $\langle \mathcal{C}^{\text{MENU}} \rangle$  > Mode de saisie, puis sélectionnez un des modes suivants :

- **Principal** pour saisir des caractères alphanumériques
- **Numérique** pour saisir uniquement des numéros
- **Symbole** pour saisir uniquement des symboles
- **Secondaire** pour saisir des caractères alphanumériques. (Ce mode est en option et vous devez l'ajouter à la liste.)

Dans l'écran de saisie, vous pouvez aussi appuyer

sur  $\widehat{a}$  plusieurs fois de suite pour faire défiler la liste et choisir Principal, Numérique, Symbole (ou Secondaire si vous l'avez ajouté).

#### *Pour ajouter le mode Secondaire à la liste des modes de saisie de texte*

Secondaire est un mode de saisie très pratique lorsque vous souhaitez utiliser une autre langue que celle habituellement configurée.

Ce mode est affiché dans la liste si vous l'avez ajouté avec l'option

#### **> ConfigEntrée**. **MENU**

**Aucune** est l'option de programmation par défaut et indique qu'aucun mode de saisie Secondaire n'a été sélectionné.

#### *Pour sélectionner le mode de saisie et la langue*

Il existe deux modes de saisie du texte :

- **TAP** Pour saisir des lettres, des numéros et des symboles en appuyant une ou plusieurs fois sur une touche alphanumérique.
- **iTAP** Pour que l'unité anticipe chaque mot en fonction des touches alphanumériques que vous utilisez.

Vous pouvez utiliser ces méthodes de saisie dans les langues programmées sur votre poste.

Dans l'écran de saisie, appuyez sur  $\sqrt{\frac{MEMU}{n}} >$  **ConfigEntrée**, puis choisissez la méthode et la langue de votre choix (par exemple : TAP Français).

#### *Majuscules*

Appuyez sur  $(\mathbf{0}_{\text{Neat}}^+)$ .

#### *Icônes*

Dans l'écran de saisie du texte, des icônes vous indiquent le mode de saisie utilisé. Un compteur de caractères affiche le nombre de caractères saisis.

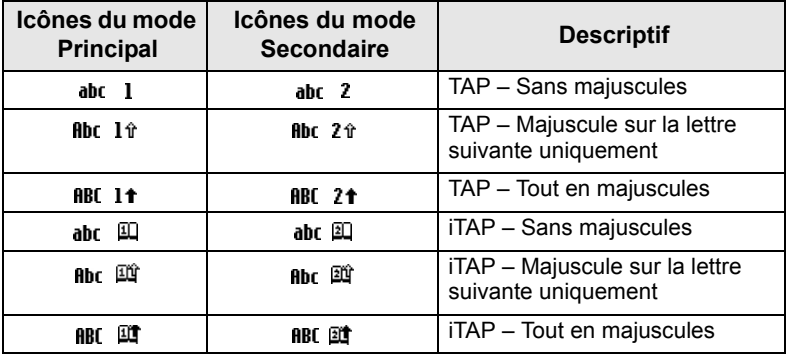

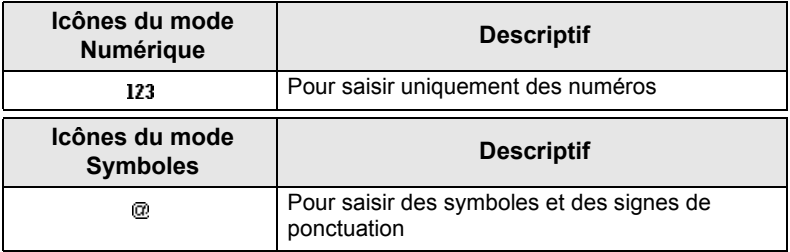

#### *Liste des touches et caractères en mode alphanumérique (TAP/iTAP)*

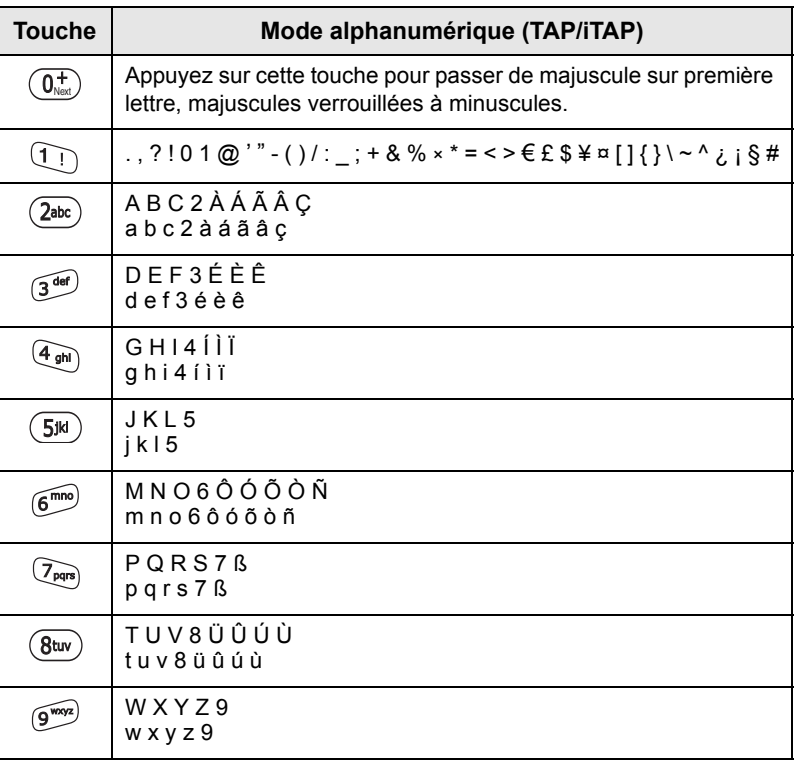

#### *Liste des touches et des caractères en Mode numérique*

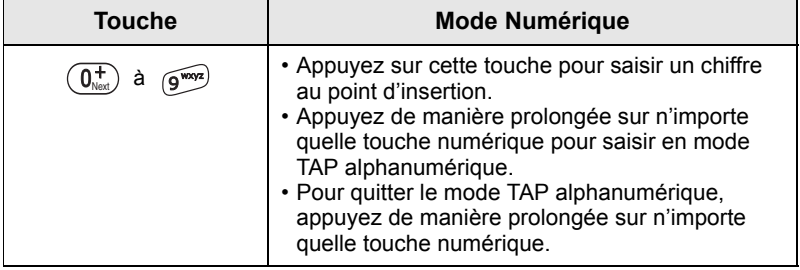

# <span id="page-30-0"></span>**Mise en route**

## <span id="page-30-1"></span>**Batterie**

## <span id="page-30-2"></span>**Pour installer la batterie**

- **1.** Sortez la batterie de son étui de protection en plastique transparent.
- **2.** Si nécessaire, retirez le cache de la batterie, comme indiqué cidessous.
- **3.** Insérez le haut de la batterie dans son compartiment, comme indiqué.
- **4.** Précautionneusement, engagez la partie inférieure de la batterie (couleur argent) dans le compartiment et appuyez jusqu'à ce que vous entendiez le clic de positionnement.
- **5.** Remettez le cache de la batterie en place.

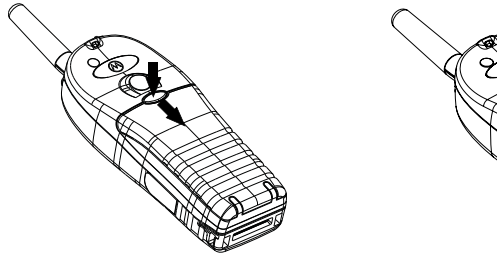

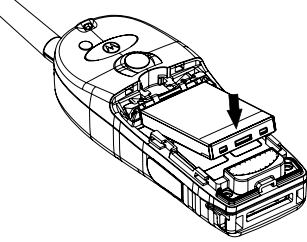

## <span id="page-30-3"></span>**Pour remplacer la batterie**

- **1.** Pour retirer le cache de la batterie, pressez sur le bouton du cache et faites-le glisser.
- **2.** Soulevez le clip de fixation et sortez le haut de la batterie en premier.
- **3.** Insérez la nouvelle batterie.

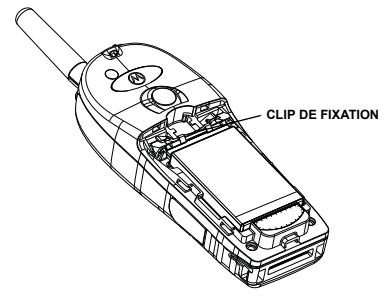

## <span id="page-31-0"></span>**Pour charger la batterie**

Pour obtenir des performances optimales, nous vous conseillons d'utiliser des chargeurs agréés Motorola. D'autres types de chargeurs peuvent ne pas charger totalement votre batterie Lithium-Ion Motorola ou peuvent réduire sa durée de vie.

Le MTH800 peut être soit **Allumé** ou **Éteint** lors de la charge.

- **1.** Insérez le connecteur du chargeur dans la prise située à la base du MTH800. Sélectionnez l'adaptateur (britannique ou européen) et branchez-le au chargeur. Finalement, branchez le chargeur à une prise d'alimentation électrique.
- **2.** Le MTH800 affiche le message **Chargeur Connecté** uniquement si le MTH800 est **allumé** lors du raccordement du chargeur. Si le MTH800 est **éteint**, il affiche l'icône Chargement de batterie en cours.

L'icône de la batterie indique le niveau de charge (voir ci-dessous).

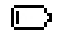

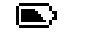

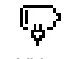

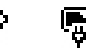

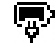

Vide Pleine Vide Pleine

E)

**Capacité de la batterie Progression de la charge**

## <span id="page-31-1"></span>**Niveau de charge de la batterie**

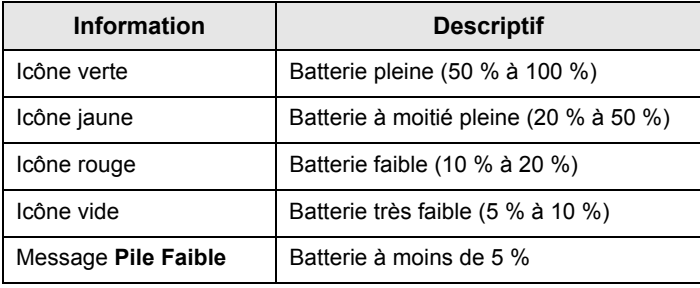

## <span id="page-32-0"></span>**Pour fixer l'antenne**

**REMARQUE** 

*Éteignez le MTH800 avant de fixer ou de démonter l'antenne.*

Insérez la base de l'antenne dans le connecteur fileté sur la partie supérieure du MTH800. Vissez (dans le sens horaire) jusqu'au blocage. **Ne forcez jamais.**

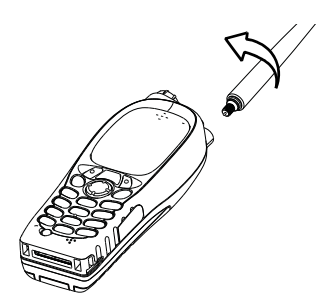

## <span id="page-32-1"></span>**Pour allumer et éteindre (touche marche-arrêt/fin/ accueil)**

Pour **allumer**, appuyez de manière prolongée sur la touche  $\mathbb{C}$ . Votre MTH800 exécute la procédure d'inscription et l'auto-test. Après cette inscription, le MTH800 est opérationnel.

Pour **éteindre**, appuyez de manière prolongée sur la touche  $\mathcal{L}^{\phi}$ . Vous entendez un bip et le message **Hors tension** apparaît.

## <span id="page-32-2"></span>**Pour allumer avec la touche d'appel d'urgence**

Appuyez de manière prolongée sur la touche d'appel d'urgence pour **allumer**. Le MTH800 **s'allume** en mode Urgence ou en mode Standard (selon la programmation).

## <span id="page-33-0"></span>**Pour allumer avec le mode Suppression d'émission activé**

La fonction Suppression d'émission (TXI) vous permet de désactiver le mode émission de votre poste avant d'entrer dans une zone sensible aux hautes fréquences radio. Pour activer cette

fonction, appuyez sur /wɛw/) et sélectionnez **Autres... > Réseaux > Mode TXI > Activer**.

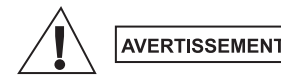

*Même si le mode Suppression d'émission est activé, le MTH800 émet immédiatement lorsque vous appuyez sur la touche d'appel d'urgence. Par conséquent, le MTH800 ne doit PAS être dans une zone sensible aux hautes fréquences radio lorsque vous activez le mode Urgence.*

Le mode TXI reste activé jusqu'à la prochaine **mise sous tension**. Vous devrez alors indiquer si vous souhaitez ou non le **désactiver**.

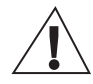

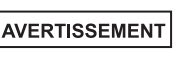

*Vous devez vérifier que vous êtes sorti de la zone sensible aux hautes fréquences radio avant de désactiver la Suppression d'émission.*

Appuyez sur la touche programmable **Oui** pour désactiver le mode TXI. Si le MTH800 était précédemment utilisé en mode Système, il s'inscrira sur le réseau. Si le MTH800 était en mode Direct, il restera en mode Direct.

Appuyez sur la touche **Non** en mode Système et le MTH800 s'éteindra. Appuyez sur la touche **Non** en mode Direct et il restera en mode Direct avec le mode TXI activé.

# <span id="page-33-1"></span>**Pour déverrouiller votre MTH800**

Votre MTH800 peut être bloqué à la mise sous tension.

Pour déverrouiller le MTH800 après sa mise sous tension, saisissez le code après affichage de l'invite. Le MTH800 affiche ensuite l'affichage initial par défaut.

Le code de déverrouillage défini en usine est 0000 : votre opérateur peut le changer avant de vous livrer votre poste.

# <span id="page-34-0"></span>**Pour verrouiller/déverrouiller le clavier**

Pour éviter d'appuyer accidentellement sur une touche ou un bouton :

Appuyez sur  $\sqrt{\min(1 + \epsilon)}$  pour verrouiller le clavier. Appuyez de

 $\text{MSE}$  nouveau sur  $\left(\frac{MENU}{N}\right)$   $\left(\frac{MENU}{N}\right)$  pour le déverrouiller. L'opérateur peut choisir la notification pour le verrouillage du clavier et s'il faut verrouiller le bouton **PTT**.

#### *Notification de verrouillage du clavier*

Une fois le clavier verrouillé, l'une des instructions suivantes est affichée :

- Aucune Aucune notification n'est affichée.
- Notification uniquement Le message **Touches Bloq** apparaît. Notification et Instruction – Le message **Touches bloquées, appuyez sur Menu et \* pour verrouiller/déverrouiller** apparaît.

#### *Verrouillage automatique du clavier*

Cette fonction permet de verrouiller automatiquement le clavier s'il n'a pas été utilisé pendant une durée prédéfinie. Pour activer ou désactiver le verrouillage automatique ou définir le délai, sélectionnez **Menu > Securité > Réglage verrou.**

#### *Verrouillage du clavier au démarrage*

L'utilisateur peut verrouiller le clavier au démarrage du terminal. Pour activer / désactiver cette fonction, sélectionnez **Menu > Securité > Bloq. Clav. > Démarr. verrouil.**

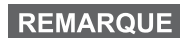

*Votre opérateur peut verrouiller le clavier et permettre ou* 

*non un accès au bouton PTT et aux touches*  $\binom{n}{w}$  *et*  $\binom{n}{w}$ *lors des appels entrants, avec toutefois l'impossibilité* 

*d'accéder au bouton rotatif et à la touche .*

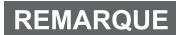

*La touche d'appel d'urgence n'est jamais bloquée. Une pression sur la touche d'appel d'urgence déverrouille le clavier du poste.*

# <span id="page-35-0"></span>**Identité Utilisateur Radio (ID-UR)**

Votre MTH800 doit valider l'ID-RU pour fournir un service complet. Après la mise sous tension, vous devez saisir votre **ID utilisateur** et **Code utilisateur**.

**Pour vous déconnecter**, appuyez sur  $\langle M^{ENU} \rangle$  > Autres... > ID-UR

#### **> Connecter**

Pour vous **déconnecter** appuyez sur **> Autres... > ID-UR MENU**

#### **> Déconnecter**

Si la connexion ne réussit pas, la radio dispose d'un accès limité qui est précisé par l'opérateur.

**REMARQUE** 

*La radio avec une fonction ID-RU désactivée fournit un service complet à l'utilisateur sans invite à se connecter.*

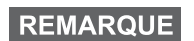

*Pendant ce temps, l'affichage indique si l'utilisateur est connecté (icône bleue) ou déconnecté (icône grise).*

# <span id="page-36-0"></span>**Pour sélectionner le mode TMO ou le mode DMO**

# <span id="page-36-1"></span>**Pour activer le TMO ou DMO**

Vous pouvez choisir l'une des méthodes suivantes pour passer en TMO ou DMO :

- À partir de l'affichage initial, appuyez sur **Optns** et sélectionnez **Mode Direct** si le MTH800 est en mode TMO.
- Dans l'écran initial, appuyez sur **Optns** et sélectionnez **Mode Système** si le MTH800 est en mode Direct.
- **•** Appuyez sur  $\sqrt{\min}$  et sélectionnez **Autres... > Réseaux > Mode Système** si le MTH800 est en mode DMO.
- **•** Appuyez sur  $\sqrt{\text{min}}$  et sélectionnez **Autres... > Réseaux > Mode Direct** si le MTH800 est en mode TMO.
- Appuyez sur la touche d'accès direct TMO/DMO (selon la programmation effectuée par votre opérateur).

Vous pouvez établir et recevoir les types d'appel suivants lorsque le MTH800 est en mode Système :

- Appels de groupe
- Appels individuels
- Appels privés via MS-ISDN
- Appels téléphoniques
- Appels PABX (appels destinés à divers postes internes sur un standard téléphonique local (bureau)
- Appels d'urgence
- Appels d'urgence individuels

Vous pouvez établir et recevoir des appels de groupe et individuels lorsque le MTH800 fonctionne en mode Direct. Ceci inclut les appels de groupe d'urgence.

Le MTH800 revient à l'affichage initial après quelques secondes d'inactivité.

## **REMARQUE**

*Votre poste vous avertit de la réception des appels entrants. Vous pouvez sélectionner les paramètres d'avertissement dans les options de menu Vibreur et Tonalités.*

# <span id="page-37-0"></span>**Appels de groupe**

Un appel de groupe est une communication entre vous et d'autres personnes faisant partie d'un groupe. Un groupe se compose de plusieurs utilisateurs prédéfinis de votre système de communication qui sont autorisés à recevoir et/ou à établir un appel de groupe.

Les groupes sont organisés en trois dossiers maximum. Chaque dossier peut contenir des dossiers et plusieurs groupes.

## <span id="page-37-1"></span>**Dossiers Favoris**

Vous pouvez organiser vos groupes favoris en trois répertoires.

## <span id="page-37-2"></span>**Pour sélectionner le dossier « Mes Groupes »**

**REMARQUE** 

*Le nom par défaut du premier dossier favori est « Mes Groupes ».*

À partir de l'affichage initial, appuyez sur  $\mathbb{F}_p$  pour ouvrir directement les dossiers.

## <span id="page-37-3"></span>**Pour ajouter un groupe (TMO/DMO)**

- 1. Appuyez sur  $\langle M^{EMU} \rangle$  et sélectionnez **Autres... > ConfigGroup > Mes Groupes >** <Nom du dossier> **> [Nouv Grpe] ]**.
- **2.** Sélectionnez un groupe par recherche alphabétique (« **Système abc** »). Saisissez les 12 premiers caractères du nom du groupe. Ou sélectionnez un groupe par recherche de dossier (« **Système par Rép** »). Sélectionnez le dossier, puis le groupe. Le groupe est ajouté au dossier « Mes Groupes ».

## <span id="page-37-4"></span>**Pour supprimer un groupe (TMO/DMO)**

- 1. Appuyez sur  $\left(\frac{MEMU}{N}\right)$  et sélectionnez **Autres... > ConfigGroup > Mes Groupes >** <Nom du dossier>.
- **2.** Mettez en surbrillance le nom du groupe que vous souhaitez supprimer et sélectionnez **Efface**.

#### **REMARQUE**

 $P$ our supprimer tous les groupes, appuyez sur  $\sqrt{\frac{MENU}{N}}$  et *sélectionnez Effacer Tous. Cette option est disponible uniquement si votre opérateur l'active.*

**3.** Appuyez sur **Oui** pour valider.

## <span id="page-38-0"></span>**Pour renommer un dossier Favoris**

- 1. Appuyez sur  $\sqrt{\text{MENU}}$  et sélectionnez **Autres... > ConfigGroup > Mes Groupes**.
- **2.** Mettez en surbrillance un nom de dossier de groupe, puis  $\langle \text{APPUY} \text{P2} \text{SUT} \rangle = \langle \text{MPV} \rangle$ .
- **3.** Sélectionnez **Renommer dossier**.
- **4.** Après modification du nom de dossier, appuyez sur **Ok** pour valider.

### <span id="page-38-1"></span>**Pour supprimer un dossier Favoris**

- 1. Appuyez sur  $\sqrt{\text{min}}$  et sélectionnez **Autres... > ConfigGroup > Mes Groupes**.
- **2.** Mettez en surbrillance un nom de dossier de groupe, puis  $\mathsf{appuyez sur } \sqrt{\mathsf{MENU}}$ .
- **3.** Sélectionnez **Suppr. Dossier**.
- **4.** Appuyez sur **Oui** pour valider.

**REMARQUE** 

*Vous ne pouvez pas supprimer le dernier dossier Favoris.*

## <span id="page-38-2"></span>**Pour sélectionner un groupe**

**REMARQUE** 

*Lorsque vous naviguez dans les dossiers Favoris et que vous sélectionnez un groupe Direct, votre poste bascule entre mode TMO et mode DMO (ou vice-versa).*

## <span id="page-38-3"></span>**Pour utiliser le bouton rotatif**

(Si programmé)

À partir de l'affichage initial, exercez une courte pression sur le bouton rotatif et faites-le tourner jusqu'à ce que le groupe requis soit affiché.

La sélection du groupe s'effectue :

- Après un dépassement de délai
- Ou lorsque vous appuyez sur **Sélect** (si cette touche a été configurée par votre opérateur)

## <span id="page-38-4"></span>**Pour utiliser la touche de navigation**

À partir de l'affichage initial, faites défiler la liste vers la droite ou la gauche jusqu'à ce que le groupe requis soit affiché. Appuyez ensuite sur **Sélect** pour valider cette sélection.

## <span id="page-39-0"></span>**Pour utiliser la recherche alphabétique**

À partir de l'affichage initial, appuyez sur **Optns**. Sélectionnez un groupe par recherche alphabétique (« **Groupe abc** »). Saisissez les 12 premiers caractères du nom du groupe. Sélectionnez le groupe.

## **REMARQUE**

*Même si le groupe existe dans deux dossiers, la recherche alphabétique l'affiche une seule fois.*

## <span id="page-39-1"></span>**Pour utiliser la recherche par dossier**

À partir de l'affichage initial, appuyez sur **Optns**. Sélectionnez un groupe par recherche de dossier (« **Grp par rép.** »). Sélectionnez le dossier, puis le groupe.

## <span id="page-39-2"></span>**Pour utiliser le clavier numérique – Composition abrégée**

À partir de l'affichage initial, vous pouvez appeler un groupe en saisissant son numéro abrégé à l'aide du clavier. Cette fonction est appelée Numérotation abrégée groupe. Le numéro abrégé est préconfiguré dans le poste.

Vous pouvez visualiser un numéro abrégé attribué à un groupe, s'il en existe un.

#### *Pour visualiser le numéro abrégé*

- **1.** À partir de l'affichage initial, appuyez sur **Optns**.
- **2.** Sélectionnez **Grp par rép.** et puis le nom correct du dossier.
- **3.** Appuyez sur  $\sqrt{MENU}$ .
- **4.** Sélectionnez **Voir** pour visualiser le numéro abrégé du groupe.

Dans cet exemple « 82 » correspond au numéro abrégé. Appuyez sur **Retour** pour revenir à l'écran du groupe correspondant.

#### *Utilisation d'un numéro abrégé*

- **1.** Saisissez un nombre (par exemple : « 82 »).
- **2.** Appuyez sur  $\mathbb{R}^{\circ}$ .
- **3.** Appuyez sur **Liaiso** pour le joindre au nouveau groupe ou appuyez sur **PTT** pour le joindre et appeler.

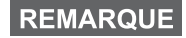

*Le numéro abrégé pour les groupes TMO et DMO peut être le même. Par exemple, si vous êtes en TMO, tous les numéros abrégés de ce mode vont fonctionner.*

# <span id="page-40-0"></span>**Pour sélectionner un dossier**

À partir de l'affichage initial, appuyez sur **Optns**. Sélectionnez **Dossier**, puis choisissez le dossier requis. L'afficheur indique le dernier groupe sélectionné dans ce dossier.

# <span id="page-40-1"></span>**Appels de groupe en TMO**

En mode TMO, le MTH800 utilise l'infrastructure de votre opérateur.

## <span id="page-40-2"></span>**Pour établir un appel de groupe en TMO**

- **1.** À partir de l'affichage initial et si le groupe requis est affiché, appuyez de manière prolongée sur le bouton **PTT**.
- **2.** Attendez la tonalité Voix autorisée et parlez dans le microphone. Pour écouter, relâchez le bouton **PTT**.

Lorsque vous établissez un appel, tous les membres du groupe sélectionné dont le poste est allumé recevront l'appel de groupe.

**REMARQUE** 

*Pendant un appel de groupe, si vous souhaitez établir un nouvel appel, appuyez sur*  $\binom{n}{k}$  *pour ignorer l'appel en cours. Établissez le nouvel appel.*

**REMARQUE** 

*Le message Pas de Group est affiché lorsque vous êtes hors de portée du groupe sélectionné. Vous devez alors sélectionner un autre groupe valide à partir de votre position actuelle.*

## <span id="page-40-3"></span>**Pour recevoir un appel de groupe en TMO**

S'il n'est pas occupé par un appel, votre MTH800 recevra l'appel de groupe. Pour prendre l'appel, appuyez de manière prolongée sur le bouton **PTT**.

Votre MTH800 affiche le nom du groupe et le numéro individuel de l'appelant, ou sa désignation si elle a été enregistrée dans le répertoire.

## <span id="page-40-4"></span>**Pour recevoir un appel général en mode TMO**

Un appel général est un appel de groupe à haute priorité établi par l'opérateur (ou le dispacheur) du système à tous les utilisateurs. Les MTH800 sont configurés pour gérer un appel général, mais les utilisateurs ne peuvent pas y répondre.

Un appel général interrompt tout appel de groupe en cours avec un niveau de priorité égal ou inférieur au sien.

# <span id="page-41-0"></span>**Double PTT**

Cette fonction, si elle est activée par votre opérateur, vous permet de transmettre une tonalité en appuyant deux fois sur le bouton PTT, lorsque la radio est en mode Veille ou Appel de groupe.

# **REMARQUE**

*Cette fonctionnalité est opérante lorsque vous appuyez sur le bouton PTT pour établir un appel de groupe.*

Après l'émission de la tonalité D-PTT, l'utilisateur peut à nouveau appuyer de manière prolongée sur le bouton PTT pour demander l'autorisation de parler. Pour activer/désactiver la tonalité D-PTT :

- **1.** À partir du menu principal, sélectionnez **Config. > Tons > Tonalités D-PTT > Mode D-PTT**.
- **2.** Chosissez la configuration requise, puis appuyez sur **Sélect**. Appuyez sur **Retour** pour quitter.

Pour choisir la tonalité :

- **1.** À partir du menu principal, sélectionnez **Config. > Tons > Tonalités D-PTT > Style Tonalité**.
- **2.** Choisissez parmi les trois options : **Simple**, **Double** ou **Triple**. Accédez à la section [Tonalités D-PTT à la page 12](#page-13-4) pour visualiser la spécification des tonalités.

# <span id="page-42-0"></span>**Appels de groupe en DMO**

En mode DMO, le MTH800 peut communiquer sans utiliser l'infrastructure de votre opérateur.

Le mode DMO permet de communiquer avec d'autres postes qui sont également en mode DMO, sur la même fréquence et le même groupe que votre MTH800.

#### **REMARQUE**

*En mode DMO, seuls les types d'appels suivants sont possibles : appels de groupe, appels de groupe d'urgence, appels individuels et appels individuels simplex.*

Lorsque vous établissez un appel, les membres du groupe sélectionné dont le poste est allumé recevront l'appel de groupe.

En mode DMO, le MTH800 peut communiquer avec le système (et vice-versa) si l'option Passerelle a été activée sur le MTH800.

## <span id="page-42-1"></span>**Pour établir un appel de groupe en DMO**

- **1.** Activez le **Mode direct** en appuyant sur **Optns** et en sélectionnant **Mode Direct**.
- **2.** Assurez-vous que le groupe requis est sélectionné. Appuyez de manière prolongée sur le bouton **PTT**.
- **3.** Attendez la tonalité Voix autorisée et parlez dans le microphone. Pour écouter, relâchez le bouton **PTT**.

### <span id="page-42-2"></span>**Pour recevoir un appel de groupe en DMO**

Vous pouvez recevoir un appel de groupe en mode DMO, uniquement si le mode DMO est activé sur votre MTH800.

S'il n'est pas occupé par un appel, votre MTH800 recevra l'appel de groupe. Pour prendre l'appel, appuyez de manière prolongée sur le bouton **PTT**.

Votre MTH800 affiche le nom du groupe et le numéro individuel de l'appelant, ou sa désignation si elle a été enregistrée dans le répertoire.

### <span id="page-42-3"></span>**Pour quitter le mode DMO**

Pour quitter le mode DMO, appuyez sur **Optns** et sélectionnez **Mode Système**.

# <span id="page-43-0"></span>**Appels individuels, téléphoniques et PABX**

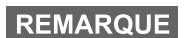

*Pendant un appel de groupe, si vous souhaitez établir un nouvel appel, appuyez sur*  $\mathbb{C}$  *pour ignorer l'appel en cours. Composez le numéro souhaité.*

## <span id="page-43-1"></span>**Pour créer un contact**

- **1.** À partir de l'affichage initial, appuyez sur **Cntcs**. Sélectionnez [Nouv Contact].
- **2.** Saisissez le nom. Appuyez sur **Ok** pour valider.
- **3.** Appuyez sur  $\bigcirc$  /  $\bigcirc$  et sélectionnez le type de numéro enregistré (ex. : Individuel). OU
	- Appuyez sur **Chg**, l'afficheur présente 6 types de sélections.
	- Appuyez sur  $\binom{n}{2}$  /  $\binom{n}{2}$  pour choisir un type de numéro mémorisé.
	- Appuyez sur **Sélect**, l'afficheur revient à l'écran Détails contact.
- **4.** Saisissez le numéro (#). Appuyez sur **Ok**.
- **5.** Continuez à saisir d'autres types et numéros, puisque vous pouvez enregistrer plusieurs numéros (individuel, cellulaire, personnel, travail, PABX, autre) pour une même personne sous le même nom de contact.
- **6.** Lorsque vous avez terminé, appuyez sur **Fin**. Appuyez sur **Retour** pour revenir à l'affichage initial.

# <span id="page-44-0"></span>**Numérotation**

### <span id="page-44-1"></span>**Pour composer un numéro**

- **1.** À partir de l'affichage initial, composez un numéro.
- **2.** Appuyez plusieurs fois sur **CType** pour sélectionner le type d'appel (individuel, téléphonique ou PABX).
- **3.** Appuyez sur le bouton **PTT** ou  $\mathcal{D}$  selon le type d'appel.

## <span id="page-44-2"></span>**Pour composer un numéro à partir du répertoire**

Vous pouvez également utiliser le répertoire pour sélectionner un numéro précédemment enregistré. Appuyez sur la touche **Cntcs**, puis recherchez le numéro en faisant défiler le répertoire

 $(\begin{pmatrix} \mathbb{R}^n \\ \mathbb{R}^n \end{pmatrix}$  ou en tapant jusqu'aux 12 premiers caractères du nom grâce à la recherche alphabétique. Si votre contact dispose de plusieurs numéros, utilisez les touches  $\binom{m}{2}$  / $\binom{m}{2}$  pour le

sélectionner.

## <span id="page-44-3"></span>**Numérotation abrégée**

La numérotation abrégée vous permet de raccourcir un numéro jusqu'à trois chiffres au lieu de composer le numéro entier. Le numéro abrégé constitue une entrée du répertoire.

- **1.** Saisissez le numéro abrégé pré-programmé (par exemple : 5), puis appuyez sur  $\widehat{u}$ .
- **2.** Pour établir l'appel, appuyez sur  $\mathcal{D}$ .

Pour raccrocher, appuyez sur  $\binom{m}{2}$ .

# <span id="page-45-0"></span>**Appel individuel**

Un Appel individuel, aussi nommé appel « point à point » ou « appel privé », est un appel entre deux personnes. Aucun autre poste ne peut écouter cette conversation. Il peut s'agir :

- d'un appel duplex (si le système le permet) en TMO, ou
- d'un appel simplex standard en TMO ou DMO.

## <span id="page-45-1"></span>**Pour établir un appel individuel**

- **1.** À partir de l'affichage initial, composez un numéro.
- **2.** Si le type d'appel individuel n'est pas le premier affiché, appuyez sur **CType** pour le sélectionner.
- **3.** Pour un appel en *simplex*, appuyez et relâchez le bouton **PTT**. Une sonnerie retentit. Attendez que l'appelé réponde à votre appel.

Appuyez de manière prolongée sur le bouton **PTT**. Attendez la tonalité Voix autorisée (selon la configuration effectuée) avant de parler, puis relâchez le bouton **PTT** pour écouter.

Pour un appel *duplex*, appuyez et relâchez  $\mathcal{D}$ . Une sonnerie retentit. Attendez que l'appelé réponde à votre appel.

**4.** Pour terminer l'appel, appuyez sur  $\mathbb{Q}$ . Si l'appelé termine l'appel, le message **Appel Terminé** apparaît.

**REMARQUE** 

*Lorsque la Suppression d'émission est activée, la réception des appels individuels est signalée, mais vous ne pouvez pas y répondre.*

## <span id="page-45-2"></span>**Pour recevoir un appel individuel**

- **1.** Le MTH800 passe à l'appel individuel entrant. L'afficheur indique l'identité de l'appelant.
- **2.** Pour répondre à un appel *simplex*, appuyez sur **PTT**. Pour répondre à un appel entrant *duplex* (indiqué par les touches

```
programmables HP Ecouteur), appuyez sur \mathcal{D} ou sur la touche
verte de réception.
```
**3.** Pour terminer l'appel, appuyez sur  $\mathbb{C}^{\mathbb{C}}$ .

#### **REMARQUE**

*Votre poste vous avertit de la réception des appels entrants. Vous pouvez sélectionner les paramètres d'avertissement dans les options de menu Vibreur et Tonalités.* 

# <span id="page-46-0"></span>**Appels téléphoniques et PABX**

Un **appel téléphonique** vous permet de joindre un numéro de téléphone fixe ou cellulaire/portable.

**REMARQUE** 

*La fonction MS-ISDN permet au terminal d'établir ou de recevoir des appels à partir du téléphone et en utilisant le numéro RNIS.*

Un **appel PABX (Autocommutateur privé)** vous permet de joindre des numéros de poste sur un standard (bureau). Ce type d'appel doit être activé par votre opérateur.

Dans cette publication, nous désignons ces types de numéro par le terme « numéro de téléphone ».

```
REMARQUE
```
*Lorsque la Suppression d'émission est activée, la réception d'un appel téléphonique ou PABX entrant est signalée, mais vous ne pouvez pas y répondre.* 

## <span id="page-46-1"></span>**Pour établir un appel téléphonique ou PABX**

- **1.** À partir de l'affichage initial, composez un numéro.
- **2.** Si le premier type d'appel affiché n'est pas Téléphone ou PABX, appuyez sur **CType** plusieurs fois pour le sélectionner.
- **3.** Procédez de la même manière pour établir et recevoir un appel individuel duplex. Si l'utilisateur appuie sur le bouton PTT, un appel Simplex est établi.

<span id="page-47-0"></span>Vous pouvez envoyer et recevoir des **appels** de groupe d'urgence en **mode Système** ou en **mode Direct**. Si votre poste est configuré pour fonctionner avec une passerelle, vous pouvez établir des appels d'urgence en utilisant la passerelle.

Vous pouvez établir un appel de groupe d'urgence et le recevoir avec :

- un groupe sélectionné (TMO et DMO) (en cas d'urgence tactique) ;
- un groupe prédéfini (en cas d'urgence non-tactique).

Votre opérateur vous indiquera le mode sélectionné.

Votre opérateur configurera les paramètres du message d'urgence et du microphone ouvert.

Le système attribuera la priorité d'urgence correspondant à chaque appel d'urgence.

## <span id="page-47-1"></span>**Pour activer et désactiver le mode Urgence**

Pour activer le mode d'urgence, appuyez de **manière prolongée** sur la touche d'appel d'urgence qui est située sur la partie supérieure du MTH800.

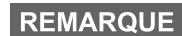

*La durée de la pression sur la touche d'appel d'urgence est de 0,5 secondes par défaut. Votre opérateur peut programmer une durée différente.*

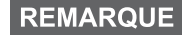

*Une pression sur le bouton Urgence active un ou plusieurs services. Contactez votre opérateur pour obtenir d'autres informations.*

Pour quitter le mode Urgence, appuyez de manière prolongée sur **Quitter**. Votre poste revient à l'affichage initial.

## <span id="page-48-0"></span>**Pour envoyer un message d'urgence**

Votre MTH800 enverra un message d'urgence au dispacheur (s'il est configuré par votre opérateur).

- Automatiquement, dès que le mode Urgence est activé.
- Lorsque vous appuyez de nouveau sur la touche d'appel d'urgence alors que le MTH800 est déjà en mode Urgence.

Après l'envoi d'une alerte, l'afficheur présente l'un des rapports de transmission suivants :

- **Alarme envoyée**
- **Échec alarme**

Dans les deux cas, après quelques secondes, l'afficheur revient à l'écran principal du mode Urgence.

En cas de non-confirmation de réception en mode Direct, les informations **Alarme envoyée** ne confirment que l'envoi de l'alarme.

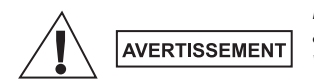

*Même si le mode d'interdiction d'émission est activé, le MTH800 émet immédiatement lorsque vous appuyez sur la touche d'appel d'urgence. Par conséquent, le MTH800 ne doit PAS être dans une zone sensible aux fréquences radioélectriques lorsque vous activez le mode Urgence.*

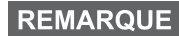

*Les messages d'urgence sont des messages d'état spéciaux envoyés au contrôleur du groupe sélectionné. Ils contiennent des informations complémentaires concernant les appels d'urgence envoyés.*

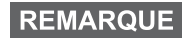

*Certains systèmes ne permettent pas d'envoyer de messages d'urgence lorsque l'utilisateur est dans une zone de service local.*

# <span id="page-49-0"></span>**Fonction Micro ouvert**

Si la fonction Micro ouvert a été programmée sur votre MTH800 par votre opérateur, vous pouvez établir un appel de groupe d'urgence et parler au dispacheur (et aux membres de votre groupe) sans appuyer de manière prolongée sur le bouton **PTT**.

Le microphone reste ouvert pendant le délai programmé par votre opérateur. Il reste également ouvert jusqu'à ce que :

- la période de validité de la fonction Micro ouvert expire ;
- vous appuyez sur le bouton **PTT** pendant la période de validité de la fonction Microphone ouvert ;
- vous appuyez sur la touche **Fin**.

Après utilisation de la fonction Microphone ouvert, le message **Micro urgence Terminé** apparaît et le MTH800 revient au mode Urgence. La fonction Micro ouvert est désactivée et le bouton PTT reprend son fonctionnement normal.

Si nécessaire, vous pouvez désactiver la fonction Microphone ouvert en appuyant de nouveau sur la touche d'appel d'urgence. Par ailleurs, votre opérateur peut reprendre la fonction Microphone ouvert sans aucune intervention de l'utilisateur en configurant la fonction Microphone ouvert en alternance.

**REMARQUE** 

*La fonction microphone ouvert est disponible en DMO et TMO.*

# <span id="page-49-1"></span>**Pour établir un appel de groupe d'urgence**

- Microphone ouvert activé pour établir un appel de groupe d'urgence, appuyez de manière prolongée sur la **touche d'appel d'urgence**.
- Microphone ouvert désactivé pour établir un appel de groupe d'urgence, appuyez de manière prolongée sur la **touche d'appel d'urgence**. Lorsque s'affiche Appel de groupe d'urgence, appuyez de manière prolongée sur le bouton **PTT** et attendez la tonalité de voix autorisée (si cette fonction est configurée) et parlez. Pour écouter, relâchez le bouton PTT.

## <span id="page-50-0"></span>**Mode d'urgence muet**

#### **REMARQUE**

*Le mode d'urgence muet doit être préalablement activé par votre opérateur.*

Pour passer en Mode d'urgence muet, appuyez sur la **touche d'appel d'urgence**.

Le mode d'urgence muet ne fournit aucune indication audible ni visible. Toutes les tonalités des touches sont désactivées.

Pour quitter le Mode d'urgence muet, appuyez sur les touches  $(1)$ 

et simultanément sur  $\mathbf{F}^{\text{def}}$  ou sur  $\mathbf{F}^{\text{MENU}}$  et ensuite sur la touche

 $\widehat{a}$  dans les 3 secondes.

## <span id="page-50-1"></span>**Appel incident**

Cette fonction permet à l'utilisateur de recevoir des appels d'incidents. Lorsque les messages d'appel incident ont été reçus par la radio, cela interrompt les services en cours et l'alerte Appel incident est activée sans délai. Une fois l'alerte Appel incident acquittée, la radio quitte le mode Appel incident et revient en mode normal. En mode Appel incident, l'utilisateur ne peut recevoir que des appels d'urgence. Il existe quatre types d'alertes Appel incident :

- Appel incident normal
- Plan d'urgence Il est envové plusieurs fois à un groupe pour augmenter la fiabilité. L'utilisateur ne peut accepter l'appel incident qu'en appuyant sur un des boutons et passe en phase d'information (les touches programmables ne sont pas libellées).
- Mode Reprise appel incident Il comprend uniquement la communication vocale. Il peut être effacé manuellement.

## **REMARQUE**

*Le mode Reprise appel incident est possible uniquement lorsque la radio est en mode de partage sur site local.* 

• Test Appel incident – Le dispacheur a la possibilité de tester cette fonction. La radio génère la tonalité et **Test Appel Incident** s'affiche. Une seule touche programmable est activée **Test OK** pour valider et effacer le test.

#### *Interactions lorsque l'utilisateur est dans un autre mode*

- Mode TXI Les utilisateurs peuvent lire le message mais ne peuvent pas y répondre. Ils ont une option pour quitter le mode TXI en appuyant sur la touche programmable ou rejeter le message Appel incident.
- Mode DMO L'appel incident n'est pas pris en charge.
- Mode d'urgence Toutes les alertes Appel incident sont ignorées.

#### *Phases de service Appel incident*

• Phase d'alerte - L'utilisateur reçoit un message Appel incident. La tonalité d'alerte signale qu'un message texte est affiché. L'utilisateur a alors le choix entre trois options : **Accepté**, **Rejet** ou . Si l'utilisateur accepte l'alerte, aucun autre service **MENU** depuis ce point ne peut être interrompu. La touche  $\sqrt{\mathbf{M}^{ENU}}\$  propose plus de choix.

#### **REMARQUE**

*L'utilisateur peut interrompre la tonalité en appuyant sur le bouton PTT ou sur l'une des touches programmables.*

• Phase d'information – L'utilisateur est encore en mode Appel incident et il peut recevoir davantage d'informations détaillées sur l'incident qui s'est produit via un texte postérieur ou le message vocal. L'utilisateur peut demander davantage d'informations à l'aide d'un appel de groupe express ou la fonction texte Appel incident qui lui permet d'envoyer un message texte à l'opérateur. L'utilisateur peut toujours répondre et renvoyer le texte ou le message vocal à l'aide d'un appel de groupe vocal.

#### *Boîte Appel incident*

La boîte Appel incident donne la possibilité à l'utilisateur de visualiser et de stocker les messages Appel incident pour s'y référer ultérieurement.

Pour les visualiser, appuyez sur  $\sqrt{\frac{MEMU}{n}}$  > Messages > Boîte AI.

Lorsque la radio est en Mode appel incident, vous pouvez uniquement lire les messages Appel incident.

## <span id="page-52-1"></span><span id="page-52-0"></span>**Pour envoyer un message d'état**

Sélectionnez le groupe requis, puis appuyez sur  $\sqrt{\mathbf{M}^{E}M_{U}}$  et sélectionnez **Messages > Envoi Etat**. Sélectionnez l'état et appuyez sur  $\mathcal{D}$  ou sur le bouton **PTT**.

## <span id="page-52-2"></span>**Pour envoyer un nouveau message**

Appuyez sur  $\sqrt{\text{min}}$  et sélectionnez **Messages > Nouv. message**. Composez votre message. Sélectionnez **Envoi**, ou appuyez sur  $\mathcal{D}$  ou sur **PTT**. Sélectionnez votre destinataire ou entrez un numéro. Sélectionnez **Envoi**, ou appuyez sur  $\mathcal{D}$  ou sur **PTT** pour envoyer le nouveau message.

## **REMARQUE**

*Le message peut être transmis vers un numéro privé, téléphonique ou groupé. Cette fonction doit être préalablement activée par votre opérateur.*

## <span id="page-52-3"></span>**Pour envoyer un message défini par l'utilisateur**

Appuyez sur  $\sqrt{MENU}$  et sélectionnez **Messages > Modèles**. Faites défiler la liste et choisissez votre modèle. Sélectionnez **Envoi**, ou appuyez sur  $\mathcal{D}$  ou sur **PTT**. Sélectionnez votre destinataire ou entrez un numéro. Sélectionnez **Envoi**, ou appuyez sur  $\mathcal{D}$  ou sur **PTT** pour envoyer le message.

## <span id="page-52-4"></span>**Pour envoyer un message prédéfini**

Appuyez sur  $\sqrt{m_{\text{EMU}}}$  et sélectionnez Messages > Prédéfini. Faites défiler la liste et choisissez votre modèle. Appuyez sur /wENU et sélectionnez **Modif.** pour modifier le message. Entrez les informations requises. Sélectionnez **Envoi**, ou appuyez sur  $\mathcal{N}$  ou sur **PTT** pour envoyer le message.

## <span id="page-53-0"></span>**Pour gérer les nouveaux messages textes reçus**

Votre MTH800 vous signale la réception de chaque message et ouvre automatiquement la boîte des messages, s'il n'est pas occupé.

Faites défiler pour afficher le message et sélectionnez la touche de fonction **Lire**. Pour lire un message long, appuyez sur **Suite** pour passer à la page suivante et sur **Retour** pour revenir à la page précédente.

Ensuite, sélectionnez **Rpdre**. Ou appuyez sur  $\sqrt{MEM}$  et sélectionnez pour **mémoriser** / **effacer** / **effacer tous** / **transférer**.

### **REMARQUE**

*Les options Enregistrer et Renvoyer ne sont pas disponibles avec la fonction Répondre aux messages en texte long.*

# <span id="page-53-1"></span>**Pour gérer les messages non-lus (nouveaux)**

Appuyez sur  $\sqrt{\text{min}}$  et sélectionnez **Messages > Boîte Msg**. Faites défiler pour afficher le message et sélectionnez la touche de fonction **Lire**. Pour lire un message long, appuyez sur **Suite** pour passer à la page suivante et sur **Retour** pour revenir à la page précédente.

Appuyez sur  $\sqrt{\text{min}}$  et sélectionnez pour **mémoriser** / **effacer** / **effacer tous** / **répondre** / **transférer** / **rafraîchir**.

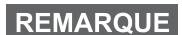

*Un message peut contenir jusqu'à 1 000 caractères.*

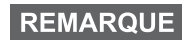

*Il est possible d'envoyer le message à plusieurs utilisateurs. Choisissez le groupe dans le répertoire de votre MTH800.*

#### <span id="page-54-0"></span>*Fonctionnement sans mode*

Il n'est pas nécessaire de sélectionner un mode (Groupe/Individuel/ Tél.) avant d'établir un appel. Il suffit de composer un numéro et d'appuyer sur la touche programmable **CType** (type d'appel) pour déterminer le type d'appel ou le mode d'appel (puis d'appuyer sur le bouton **PTT** ou sur  $\mathcal{D}$ ).

*Touche Accueil*

Vous n'êtes pas certain de votre position dans le menu ? Voulezvous revenir à l'affichage initial ? Appuyez sur ...

#### *Rétroéclairage*

Vous pouvez désactiver le rétroéclairage (fonctionnement caché) ou le laisser en mode automatique, afin qu'il s'active lorsque vous appuyez sur une touche quelconque. La troisième option est semiautomatique, ce qui signifie que pour déclencher le rétroéclairage, il suffit d'allumer la radio, d'appuyer sur le bouton programmé pour la fonction rétroéclairage et de mettre en charge l'appareil.

Le rétroéclairage persiste jusqu'à ce que la minuterie préprogrammée expire.

#### *Raccourcis de menu*

• Vous pouvez aisément accéder à n'importe quelle option de menu en appuyant sur /wENU et sur une touche numérique.

**(Pas de retard entre /wENU** et la touche.)

- Vous pouvez demander à votre opérateur de programmer les raccourcis de menu.
- Pour créer un nouveau raccourci : choisissez l'option de menu, appuyez de manière prolongée sur /wENU/, puis suivez les instructions de l'afficheur.

#### *Audio fort/faible*

Pour écouter les appels individuels ou de groupe, vous pouvez choisir entre le haut-parleur, l'écouteur et MLI en utilisant la commande du haut-parleur.

Vous pouvez toutefois choisir d'entendre tous les appels de groupe en mode audio fort ( **> Config. > Audio > Bascule audio MENU> Toujrs fort**).

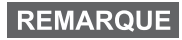

*Le volume sonore est réglé à l'aide d'une touche d'accès direct. Contactez votre opérateur pour obtenir d'autres informations.*

#### *Répertoire unifié*

Vous pouvez enregistrer plusieurs numéros (Individuel, Portable, Domicile, Professionnel, PABX, Autre) pour une même personne sous le même nom. Vous pouvez créer jusqu'à 1 000 contacts de répertoire, avec un total 1 000 numéros individuels et 1 000 numéros de téléphone.

#### *Taille du texte*

L'afficheur offre deux tailles de texte : **Standard** ou **Zoom** ( **MENU > Config. > Affichage > Taille txt**).

#### *Capacité des groupes*

Votre opérateur peut programmer jusqu'à 2 048 groupes en mode Système et jusqu'à 1 024 groupes en mode Direct.

#### *Dossier flexible*

Vous pouvez demander à votre opérateur de définir le nombre de groupes disponibles dans chaque dossier (jusqu'à 256 répertoires).

#### *Dossiers « Mes groupes »*

Vous pouvez sélectionner n'importe quel groupe (TMO ou DMO) et l'ajouter à votre dossier personnel.

À partir de l'affichage initial, appuyez sur  $\mathcal{F}_e$  pour accéder

rapidement aux dossiers « Mes groupes ».

#### *Options (affichage initial)*

Grâce aux options de l'affichage initial, vous pouvez aisément changer de dossier, sélectionner des groupes, basculer entre les modes TMO et DMO et utiliser d'autres fonctions.

#### *Navigation aisée dans le menu*

Lorsque vous faites défiler verticalement des options de menus, essayez aussi le défilement horizontal. (Ceci sélectionne l'option ou revient au niveau précédent.)

#### *Affichage inversé activé/désactivé*

Lorsque cette fonction est activée, le contenu de l'afficheur est affiché à l'envers. Cette fonction est très utile puisqu'elle vous permet de lire directement l'écran de votre MTH800 même lorsque vous le portez sur l'épaule, la ceinture ou au revers d'une veste.

Pour activer/désactiver cette fonction, appuyez sur  $\frac{NEMU}{NEMU}$  et sélectionnez **Config. > Affichage > Rotat.Affich**. Ou appuyez de manière prolongée sur la touche d'accès direct préprogrammée.

#### *Accès rapide à la liste des numéros appelés*

À partir de l'affichage initial, appuyez sur  $\mathcal{D}$  pour consulter la liste des derniers numéros composés.

#### *Défilement automatique avec la touche de navigation*

Dans une liste, appuyez de manière prolongée sur la

touche  $\begin{pmatrix} 0 \\ 0 \end{pmatrix}$  ou  $\begin{pmatrix} 0 \\ 0 \end{pmatrix}$  pour utiliser le défilement automatique.

#### *Accès rapide au menu Appels récents*

À partir de l'affichage initial, appuyez sur  $\begin{pmatrix} 0 \\ 0 \end{pmatrix}$ .

#### *Réglage de la date et de l'heure*

L'heure et la date sont synchronisées par l'infrastructure. Lorsque l'unité est hors de portée du signal de l'infrastructure, vous pouvez régler manuellement ces valeurs.

- **•** Pour régler l'heure, appuyez sur  $\mathbb{R}^{\text{MENU}}$  et sélectionnez **Config. > Heure&Date > Régler > Régler Heure**. Saisissez l'heure avec la touche de navigation et/ou le clavier numérique.
- Pour régler l'heure, appuyez sur  $\binom{MEMU}{M}$  et sélectionnez **Config. > Heure&Date > Régler > Régler Heure**. Saisissez la date avec la touche de navigation et/ou le clavier numérique.
- **•** Pour régler automatiquement la date et l'heure, appuyez sur  $\frac{MEMU}{MEMU}$ et sélectionnez **Config. > Date et heure > Mise à jour système**. Choisissez une des ces trois options selon vos besoins :
	- **Désactivé**  La mise à jour système est désactivée.
	- **Heure uniquement**  L'heure est actualisée.
	- **Heure & Ecart**  L'heure est actualisée automatiquement selon le fuseau horaire lorsque l'utilisateur est en mode TMO. En mode DMO la radio utilise son horloge interne.

#### *Noms des modèles*

L'utilisateur a la possibilité d'attribuer un titre au modèle. Sinon, le nom par défaut est attribué.

#### *Défilement entre groupes de parole*

Vous pouvez commuter entre les deux derniers groupes de paroles dans n'importe quel mode et entre les modes. Par exemple, lorsque vous êtes en mode TMO et que vous souhaitez passer au dernier groupe de parole qui était en mode DMO, appuyez de manière prolongée sur le bouton Accès direct. Cela fonctionne dans les deux sens et dans un mode. Après la mise hors tension, la radio mémorise vos deux derniers groupes de parole.

#### **MOTOROLA**

#### *MTH800*

#### *Guide de référence rapide*

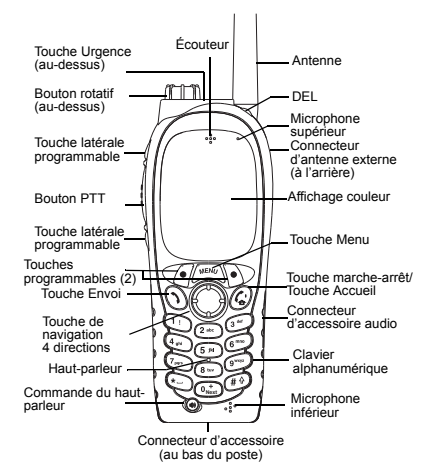

#### **Mise sous tension/hors tension du MTH800**

Pour allumer et éteindre le MTH800, appuyez

<span id="page-58-0"></span>de manière prolongée sur  $\binom{a}{b}$ 

#### **Utilisation du menu du MTH800**

- Pour ouvrir le menu, appuyez sur  $\sqrt{\frac{M E N U}{N}}$ .
- Pour faire défiler le menu, appuyez sur  $\mathbb{C}$ €
- Pour sélectionner une option du menu, appuyez sur la touche de fonction **Sélect**  ou sur e
- Pour revenir au niveau précédent, appuyez sur **Retour** ou sur ...
- Pour sortir d'une liste d'options de menu,

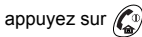

#### **Pour sélectionner le mode Système/Direct Fonctionnement**

- Sur votre poste, une touche peut être configurée pour passer directement du mode TMO au mode DMO et inversement. Contactez votre opérateur pour obtenir d'autres informations.
- À partir de l'écran initial, appuyez sur **Optns**, sélectionnez **Mode Système**/**Mode Direct**.

**Pour établir un appel de groupe en TMO** À partir de l'affichage initial, naviguez jusqu'au groupe souhaité. Appuyez sur la touche de fonction **Sélect** (si elle est configurée). Appuyez de manière prolongée sur le bouton **PTT**. Attendez la tonalité Voix autorisée (si configurée) et parlez. Relâchez le bouton **PTT** pour écouter.

**Pour établir un appel de groupe en DMO** Accédez au DMO. Naviguez jusqu'au groupe souhaité. Appuyez sur la touche de fonction **Sélect** (si elle est configurée). Appuyez de manière prolongée sur le bouton **PTT**. Attendez la tonalité Voix autorisée (si configurée) et parlez. Relâchez le bouton **PTT** pour écouter.

#### **Pour établir un appel de groupe d'urgence en TMO**

 Accédez au TMO. Appuyez de manière prolongée sur la touche d'urgence. Un message d'urgence est automatiquement envoyé. Appuyez de manière prolongée sur le bouton **PTT.** Attendez la tonalité Voix autorisée (si configurée) et parlez. Relâchez le bouton **PTT** pour écouter. Si vous utilisez la fonction **Micro ouvert** (« Hot Mic »), attendez que le message **« Mic Urg Act »** soit affiché et parlez sans appuyer sur l'Alternat. Pour quitter le mode Urgence, exercez une pression longue sur la touche de fonction **Quitter**.

#### **Pour établir un appel de groupe d'urgence en DMO**

 Accédez au DMO. Appuyez de manière prolongée sur la touche d'urgence. Appuyez de manière prolongée sur le bouton **PTT.**  Attendez la tonalité Voix autorisée (si configurée) et parlez. Relâchez le bouton **PTT** pour écouter. Pour quitter le mode Urgence, exercez une pression longue sur la touche de fonction **Quitter**.

#### **Pour établir un appel individuel simplex en TMO**

 À partir de l'affichage initial, composez un numéro. Appuyez sur **Ctype** pour sélectionner le type d'appel (si nécessaire). Appuyez sur le bouton **PTT** et relâchez-le. La sonnerie retentit. L'appelé répond. Attendez que l'appelé ait fini de parler. Appuyez de manière prolongée sur le bouton **PTT**.

Attendez la tonalité Voix autorisée (si configurée) et parlez. Relâchez le bouton **PTT** pour écouter.

Appuyez sur  $\binom{n}{k}$  pour terminer l'appel.

## **Français**

#### **Pour établir un appel individuel simplex en DMO**

 Accédez au DMO. À partir de l'affichage initial, composez un numéro. Appuyez de manière prolongée sur le bouton **PTT**. Attendez la tonalité Voix autorisée (si configurée) et parlez. Relâchez le bouton **PTT** pour écouter.

Appuyez sur  $\binom{n}{n}$  pour terminer l'appel.

# **Pour établir un appel individuel/**

À partir de l'affichage initial, composez un numéro. Appuyez sur **Ctype** pour sélectionner le type d'appel (si nécessaire). Appuyez sur la

touche  $\langle \cdot \rangle$  et relâchez-la. La sonnerie retentit.

L'appelé répond. Appuyez sur  $\mathbb{Z}^p$  pour

terminer l'appel.

#### **Pour répondre à un appel**

Votre MTH800 reçoit l'appel entrant et vous avertit de son arrivée. Pour prendre l'appel,

appuyez sur  $\mathcal{S}$  s'il s'agit d'un appel

individuel duplex/téléphonique/PABX, ou appuyez sur le bouton **PTT** pour tous les autres types d'appel.

#### **Pour envoyer un message d'état**

Sélectionnez le groupe requis, puis appuyez

sur et sélectionnez **Messages > Envoi Etat**. Sélectionnez l'état et appuyez **MENU**

 $\mathbf{s}$ ur  $\mathbf{\hat{N}}$  ou sur le bouton **PTT**.

#### **Pour envoyer un nouveau message**

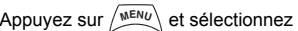

**Messages > Nouv. message**. Composez votre message. Sélectionnez **Envoi**, ou

appuyez sur  $\langle \rangle$  ou sur **PTT**. Sélectionnez votre destinataire ou entrez un numéro.

Sélectionnez **Envoi**, ou appuyez sur  $\langle \cdot \rangle$  ou sur **PTT** pour envoyer le nouveau message.

#### **Conseils et astuces Touche Acceuil**

**•**

Vous n'êtes pas certain de votre position dans le menu ? Voulez-vous revenir à l'affichage

initial ? Appuyez sur  $\binom{n}{x}$ .

#### **• Rétroéclairage**

Vous pouvez désactiver le rétroéclairage (fonctionnement caché) ou le laisser en mode automatique en appuyant sur n'importe quelle touche ou en mode semi-automatique, ce qui active la radio en rechargeant ou en appuyant sur une touche programmée. Vous pouvez également appuyer sur la touche supérieure – juste pour activer ou désactiver le rétroéclairage (si programmé).

#### **Raccourcis de menu**

 Vous pouvez également accéder facilement à l'option du menu en appuyant sur

**Menu**  $\left(\frac{MEMU}{NEMU}\right)$  et sur une touche numérique.

et la touche.) (Pas de retard entre Vous pouvez demander à votre opérateur de programmer les raccourcis de menu. Pour créer un nouveau raccourci : choisissez l'option de menu, appuyez de manière

prolongée sur , puis suivez les **MENU** instructions de l'afficheur.

#### **• Audio fort/faible**

Pour écouter les appels individuels ou de groupe, vous pouvez choisir entre le hautparleur, l'écouteur et MLI en utilisant la touche de commande dédiée du haut-parleur. Vous pouvez toutefois choisir d'entendre tous les appels de groupe en mode audio fort

#### ( **<sup>&</sup>gt; Config. > Audio > Bascule audio**). **MENU • Répertoire unifié**

Vous pouvez enregistrer plusieurs numéros (Individuel, Portable, Domicile, Professionnel, PABX, Autre) pour une même personne sous le même nom.

**• Taille du texte**

L'afficheur offre deux tailles de texte :

#### **Standard** ou **Zoom** ( **<sup>&</sup>gt; Config. MENU**

#### **> Affichage > Taille txt**).

**• Dossier « Mes groupes »**

Vous pouvez sélectionner n'importe quel groupe (TMO ou DMO) et l'ajouter à votre dossier personnel. À partir de l'affichage initial,

appuyez sur  $\mathcal{F}$  wers le haut pour ouvrir rapidement le répertoire « Mes groupes ».

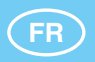

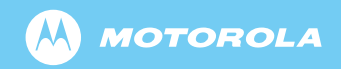

www.motorola.com/tetra

68015000043-C

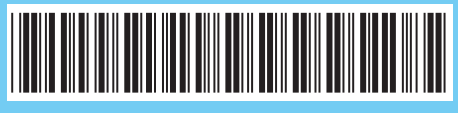